# **IBM 1401**

# **SIMULATOR**

#### **supporting**

- **a graphical control panel**
- **an assembler (for both Autocoder as well as SPS), The default is Autocoder, to use an SPS source program, enter "S" in place of "A" in the box below the source file name.**
- **a loader**
- **an execution phase with console (MU) support**
- **a core dump feature**
- **a trace feature**
- **many sample test programs**
- **two sundial programs for a horizontal and a vertical dial**

 **Simon Wheaton-Smith August 14, 2011 IBM1401autocoderGUIsws.doc** 

# **TO GET STARTED WITH THIS IBM 1401 SIMULATOR**

- 1. Unzip the sim1401c.zip file in any folder you so choose
- 2. Obviously run your virus checker, although all files on www.illustratingshadows.com are virus and spy-ware checked before all uploads
- 3. using MY COMPUTER go to the folder you just used
- 4. double click **system1401project.exe**  or even simpler, **~0start here.bat**
- 5. click the POWER ON button, then the START button
- 6. ensure the SOURCE FILE area has **hdial.acdr or vdial.acdr or**  (upper part of the right side **hdialsw.acdr or**  of the CPU panel) **hdial.sps or whatever \*\*\* You must select "A" or "S" to tell it the file is Autocoder or SPS, it does NOT use the file suffix to make that determination \*\*\***
- 7. then click START and it assembles the file named in the SOURCE FILE area
- 8. then click START again and this takes the compiled code and loads core storage.
- 9. click START which runs the program. Latitude and longitude come from the card reader ( 1401cardrdr.txt )
- 10. DUMP for a core dump to be taken.
- 11. look at the 1401print.txt file for your output, and 1401coredump.txt for the core dump.

NOTE: This system uses POWER ON to establish the GUI display area, and START to assemble, load, and execute.

NOTE: There are many small test files in the TEST folder and they are all called TESTnn.TXT and you can move them to the simulator's folder, and assemble them by placing their name in the **SOURCE FILE** area.

NOTE: This system provides a vertical as well as a horizontal sundial program with latitude and longitude difference entered by cards in the card reader. The switches could have been used, but I chose to use cards instead. A dial west of meridian is assumed, for dials east of the legal meridian, use PM for AM and vice versa.

NOTE: Excellent 1401 web sites are:-

 http://www.ed-thelen.org/1401Project/SimulatorStatus.html http://www.ed-thelen.org/1401Project/1401RestorationPage.html

# **TO RECOMPILE THIS IBM 1401 SIMULATOR**

1. Install the Lazarus system, see page 15 approx of this booklet even for Vista win64, use the 32 bit version do not use the version with QT in the file name

http://www.osalt.com/lazarus web site for Lazarus

And locate the download link:

http://sourceforge.net/project/showfiles.php?group\_id=89339

and locate **the Windows 32 bit** version even if you have a 64 bit machine.

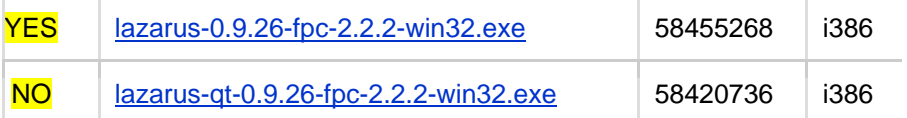

the version for Windows XP was about 58mb:

lazarus-0.9.26-fpc-2.2.2-win32.exe

but **do NOT** download:

lazarus**-qt-**0.9.26-fpc-2.2.2-win32.exe

because you will get very frustrated trying to locate: gtcore4.dll

- 2. Unzip the sim1401c zip file in any folder you so choose
- 3. Obviously run your virus checker, although all files on

www.illustratingshadows.com

are virus and spy-ware checked before all uploads

- 4. Bring up Lazarus
- 5. select PROJECT, and then OPEN PROJECT
- 6. locate the folder from step 2
- 7 double click on the \*.lpi file: ibm1401project.lpi
- 8. to compile select RUN, if the compiler stops after the build and does not bring up the program, select RUN and RESET DEBUGGER
- 9. That is all there is to it.

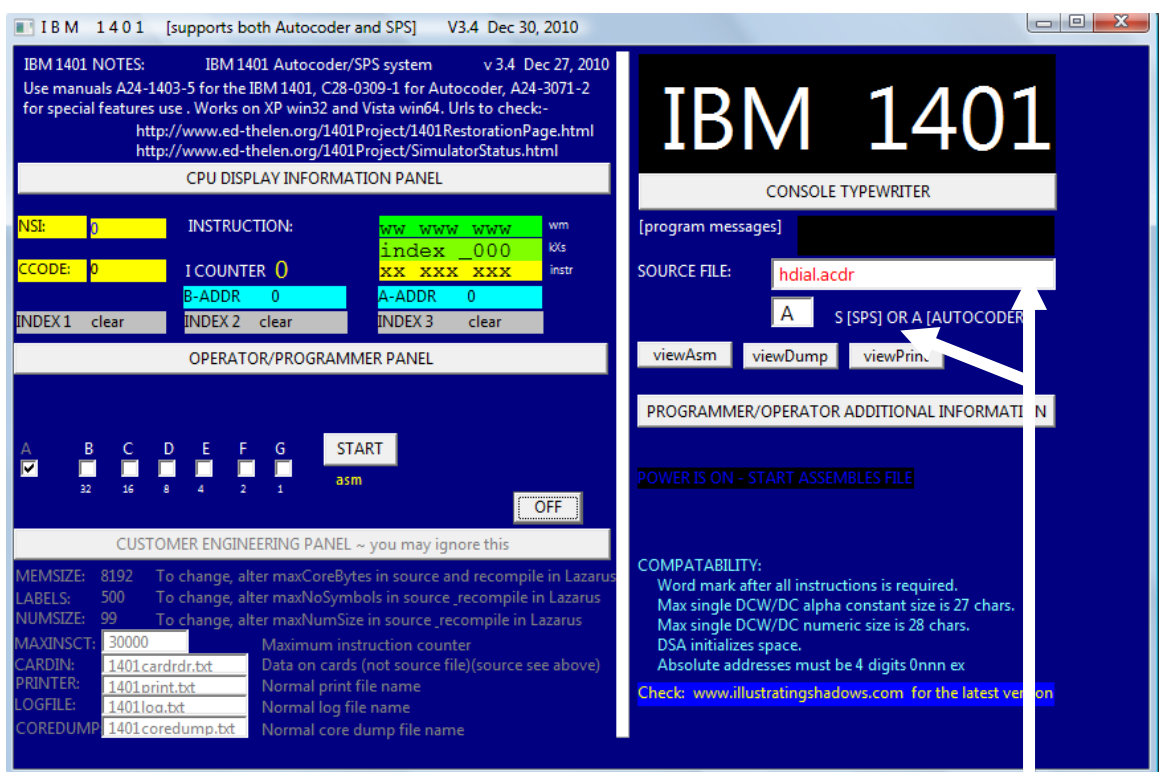

The above is the current simulator panel as of August 2011.

Subsequent pages may show earlier versions of the panel for clarity.

Power ON initializes the system.

Power OFF shuts the system down.

START assembles, then load to memory, then executes the program. It also continues after a program HALT instruction or a console output function (MU opcode). You must select "A" or "S" for Autocoder or SPS.

STOP closes the log and print files, needed for VIEWLOG and VIEWPRINT.

VIEWPRINT, VIEWLOG, VIEWDUMP, and VIEWASM allow those printouts to be immediately looked at without having to locate and double click those file names.

# **IBM 1401 Simulator with GUI and Autocoder and Simulator integrated**

Go to this web site, http://www.illustratingshadows.com

and there is a section on IBM System 360 as well as IBM 1401 systems. Each section has several simulators, and this is the Lazarus based IBM 1401.

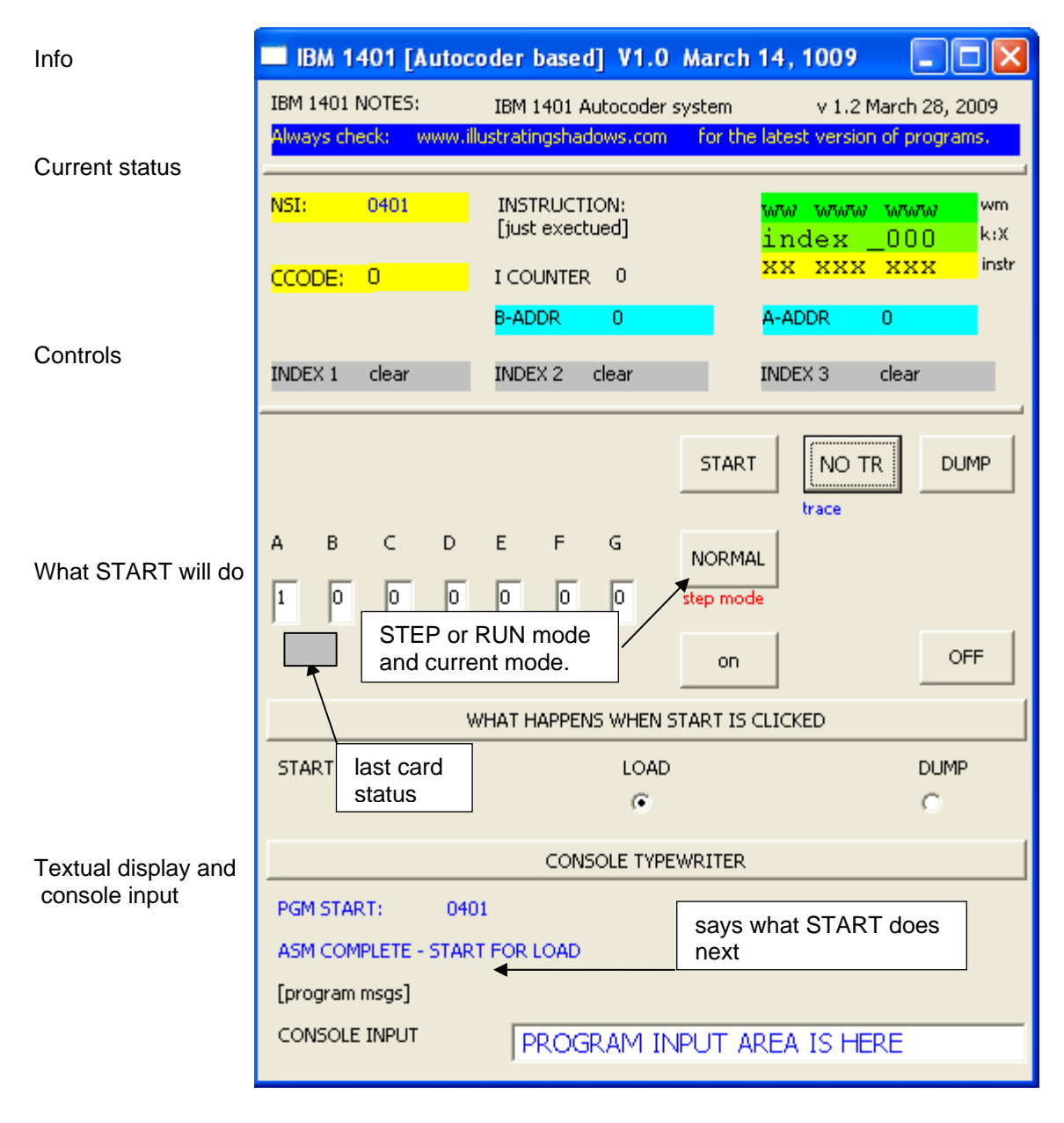

At startup time, POWER ON is visible. When pressed then other elements of the panel are displayed. START is then used to do whatever the prompt says, namely assemble (pass 1 and 2), LOAD, or EXECute the program. The actual simulator panel has more than shown above, but it can be ignored. This is a true install, power on, start and run turnkey system.

At any time the simulator can enter INSTRUCTION STEP mode or resume normal mode, the STEP or RUN button is used for this and the current mode is shown below that button.

### **OUTPUT LISTINGS**

#### SOURCE CODE:-

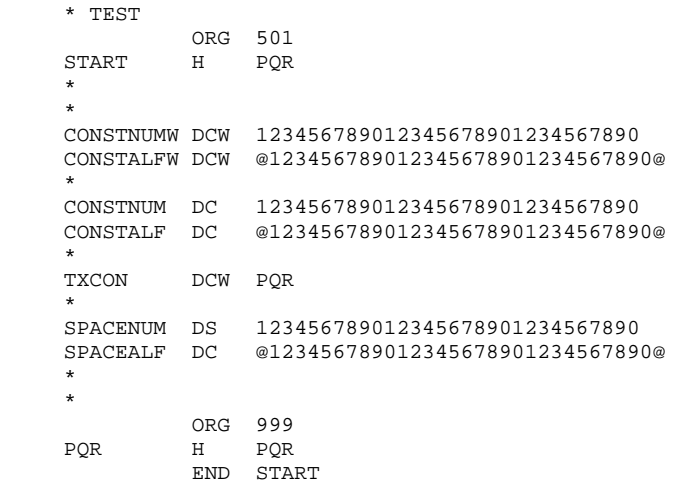

# PASS 1 OUTPUT TO PASS 2:-

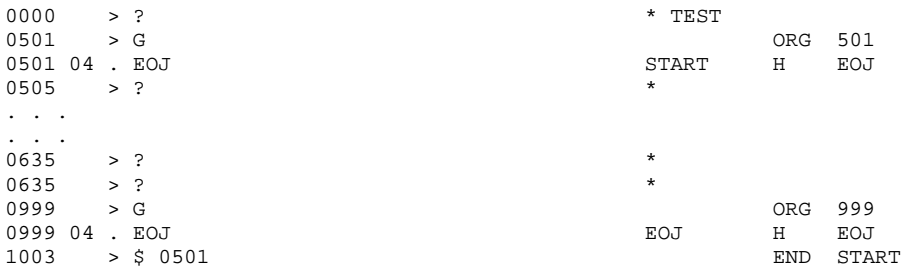

#### PASS 2 OUTPUT TO LOADER

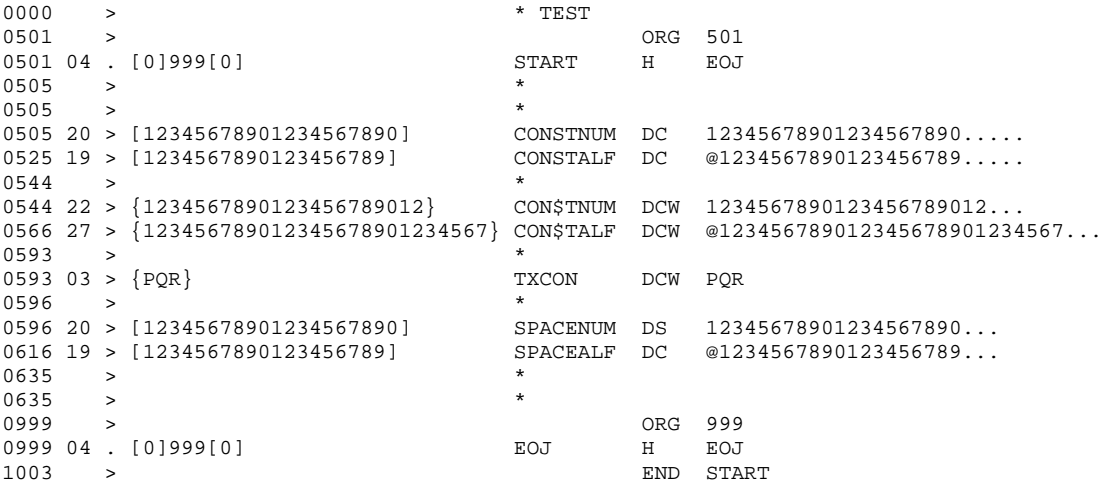

NOTE: The maximum reliable constant size in this assembler is 27 characters. Long constants can be coded as a DCW first with no label, followed by a DC the last of which has a label. This works because constants are addressed by the low order character whereas instructions are addressed by their high order position.

#### THE SYMBOL AND ADVISORY TABLE

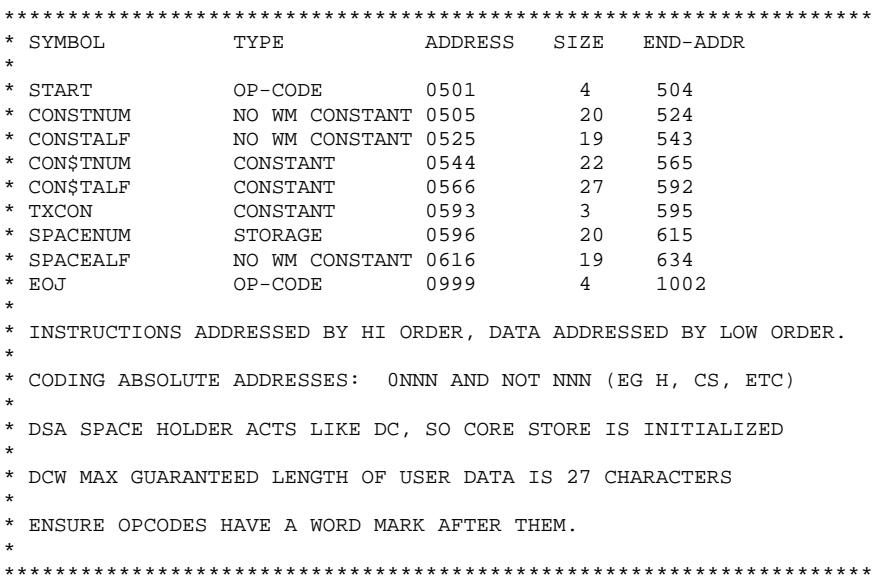

#### THE CORE DUMP

\* CORE DUMP BEGIN \* IFETCHADDR: 1407<br>A REGISTER: 1903<br>B REGISTER: 1463 \* CORE DUMP BEGIN - CORE STORAGE \*  $02$  $012$  000 007  $000100\quad \, 1\ldots 5\ldots 10\ldots 15\ldots 20\ldots 25\ldots 30\ldots 35\ldots 40\ldots 45\ldots 50\ldots 55\ldots 60\ldots 65\ldots 70\ldots 75\ldots 80\ldots 85\ldots 90\ldots 95\ldots 100\ldots 95\ldots 100\ldots 95\ldots 100\ldots 100\ldots 100\ldots 100\ldots 100\ldots 100\ldots 100\ldots 100\ldots 100\ldots 10$  $000200 \quad 1 \ldots 5 \ldots 10 \ldots 15 \ldots 20 \ldots 25 \ldots 30 \ldots 35 \ldots 40 \ldots 45 \ldots 50 \ldots 55 \ldots 60 \ldots 65 \ldots 70 \ldots 75 \ldots 80 \ldots 85 \ldots 90 \ldots 95 \ldots 100$ DOWNLOAD MICRO-SHADOWS. PDF FROM THE WEBSITE FOR TIPS AND FAQS /332/2M5272902/290M5922902/29021M0024141M002018V414430M600250M4302602/320/2L430328B276M338640/280M64  $\mathbf{0} \mathbf{0} \mathbf{0} \mathbf{0} \mathbf{0} \mathbf{0} \mathbf{1} \ldots \mathbf{5} \ldots \mathbf{1} \mathbf{0} \ldots \mathbf{1} \mathbf{5} \ldots \mathbf{2} \mathbf{0} \ldots \mathbf{2} \mathbf{5} \ldots \mathbf{3} \mathbf{0} \ldots \mathbf{3} \mathbf{5} \ldots \mathbf{4} \mathbf{0} \ldots \mathbf{4} \mathbf{5} \ldots \mathbf{5} \mathbf{0} \ldots \mathbf{5} \mathbf{5} \ldots \mathbf{6} \mathbf{0} \ldots \$ #5922902/290222/280M6922702/280M967253M9672632/2802M063290?969975,097M975099C977975B917UM975230C9699 

#### THE LOG

POWER ON: SOURCE CODE FILE OPENED: hdial.acdr ASM PASS 1: STARTED ASM PASS 1: ENDED ASM PASS 2: STARTED ASM PASS 2: ENDED LOAD PHASE: STARTED LOAD PHASE: ENDED EXEC PHASE: STARTED EXEC PHASE: IN PROGRESS EXECUTING: 00401 I COUNTER: 000001 INSTRUCTION=/332/2M527 A REG: 000000 B REG: 000000 CCODE: 0 ----- 1 X1:clear X2:clear X3:clear W...WWW... EXECUTING: 00405 I COUNTER: 000002 INSTRUCTION=/2M5272902 A REG: 000299 B REG: 000000<br>CCODE: 0 ----- 1 x1:0 x2:0 x3:0  $CCODE: 0$  ----- 1 WWW......W EXECUTING: 00406 I COUNTER: 000003 INSTRUCTION=2M5272902/ A REG: 000199 B REG: 000000 CCODE: 0 ----- 1 X1:0 X2:0 X3:0 WW......WW . . . . . . . EXECUTING: 01398 I COUNTER: 009662 INSTRUCTION=2mTO 445W. A REG: 001903 B REG: 000228 CCODE: 2 ----- 1 X1:12 X2:0 X3:7 WW.......W EXECUTING: 01399 I COUNTER: 009663 INSTRUCTION=mTO 445W.4 A REG: 001903 B REG: 000333 CCODE: 2 ----- 1 X1:12 X2:0 X3:7 W.......W. MESG: EXEC PHASE. POWER OFF:

THE CARD FILE FOR HDIAL AND VDIAL

33 \* 02 WEST END \*

Card 1 is two digits for latitude, card 2 is two digits for longitude, card 3 is East or West, while card four is not used for now.

INDEX REGISTER AND ADDRESS 1000s IN THE ASSEMBLER PASS 2 LISTING

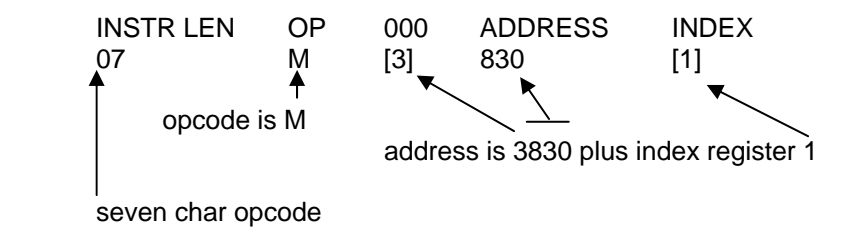

#### **INCOMPATIBILITIES AND DIFFERENCES AND LISTINGS - DSA and DCA and DS**

The IBM 1401 specifications for Autocoder has DCW LABEL as generating an address constant however, this was more of an equate with assembly insertion. This assembler uses DCA LABEL which is not a true IBM 1401 feature, and it is an address constant in the sense that the term was used with the IBM 360 and later systems. **Incompatibilities** thus are that (1) DCA is specific to this simulator, and that (2) DSA is not implemented except as the same as DS. The coding below should clear up any possible misunderstanding.

#### ASSUME THE FOLLOWING SOURCE:-

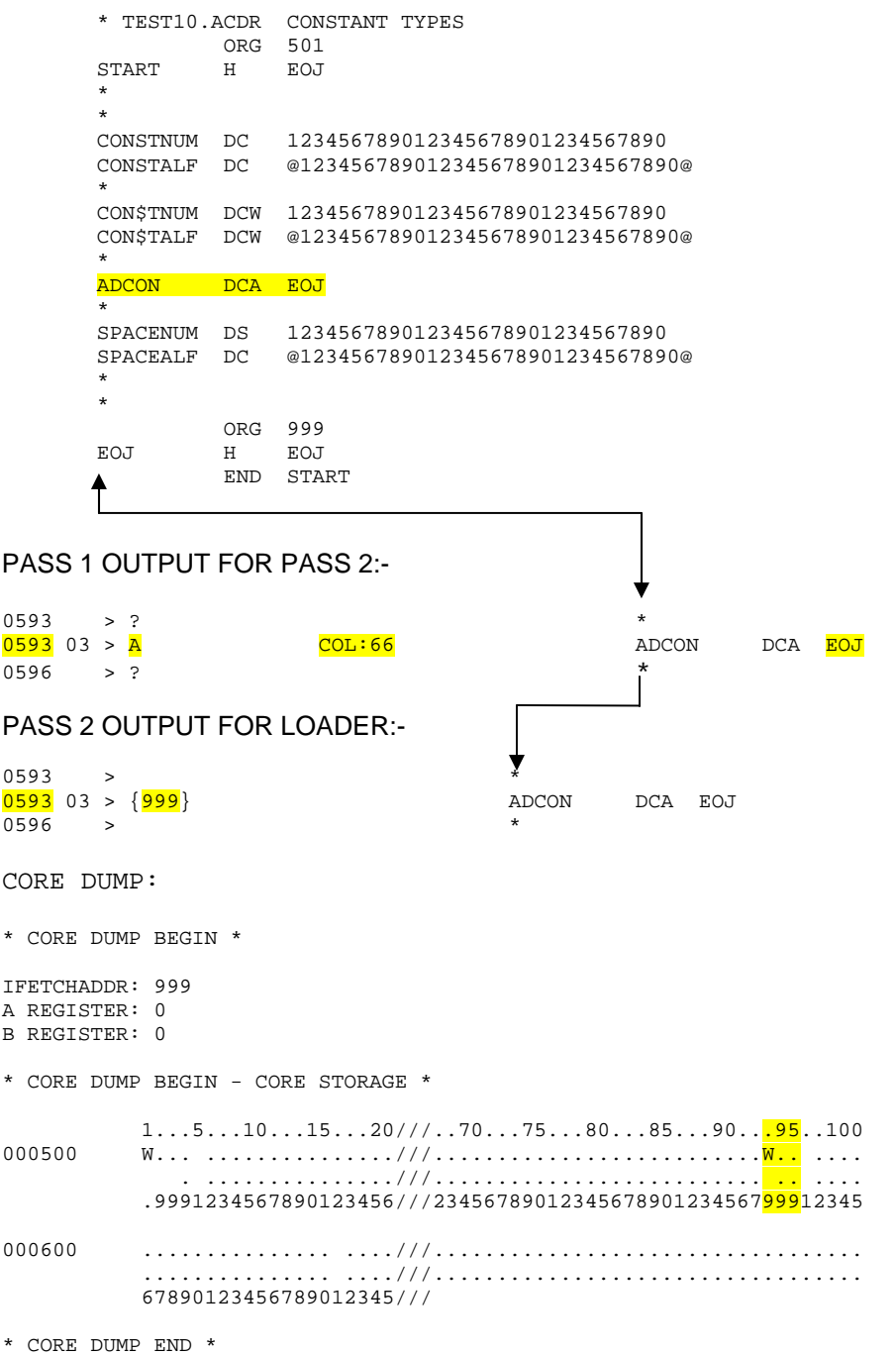

#### CONSOLE SUPPORT FOR THE IBM 1407

The "MU" opcode is supported as "m" as opposed to "M". Otherwise this is compatible with normal Autocoder. The simulator does an internal HALT after console output, and this allows the user to enter data into the type in area, and to see each message if there are several messages.

TEST11.ACDR demonstrates console usage.

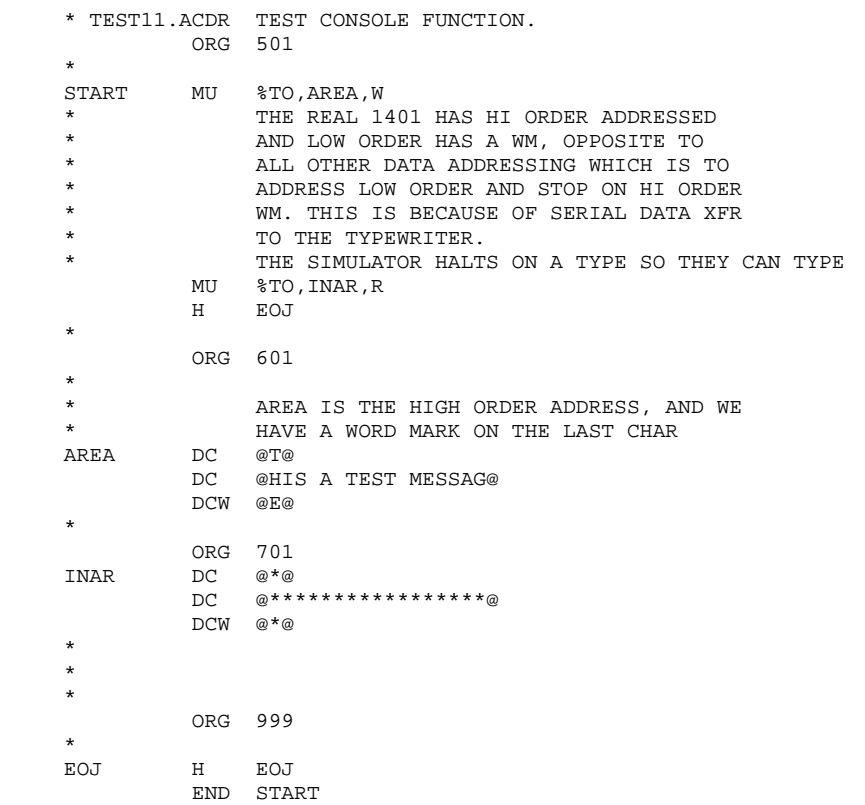

#### **LIMITATIONS**

The largest DC or DCW constant is 27 characters or 28 if numeric. However, there can be multiple DCs in a sequence. The simulator does its own add and subtract thus there is no actual limit. A LAZARUS compile time limit is set at 99 characters, however this can be any number at all.

#### **Autocoder is the primary language for which this simulator was designed.**

The original source for the horizontal dial is in a file called:-

hdial.acdr reads cards for lat, long.diff, and EAST or WEST hdialsw.acdr reads sense switches for lat then for long.diff and EAST or WEST vdial.acdr reads cards for lat, long.diff, and EAST or WEST

and whereas SPS was fixed format, Autocoder was free format, and coded on worksheets such as shown below. This simulator can convert SPS to Autocoder, see next page.

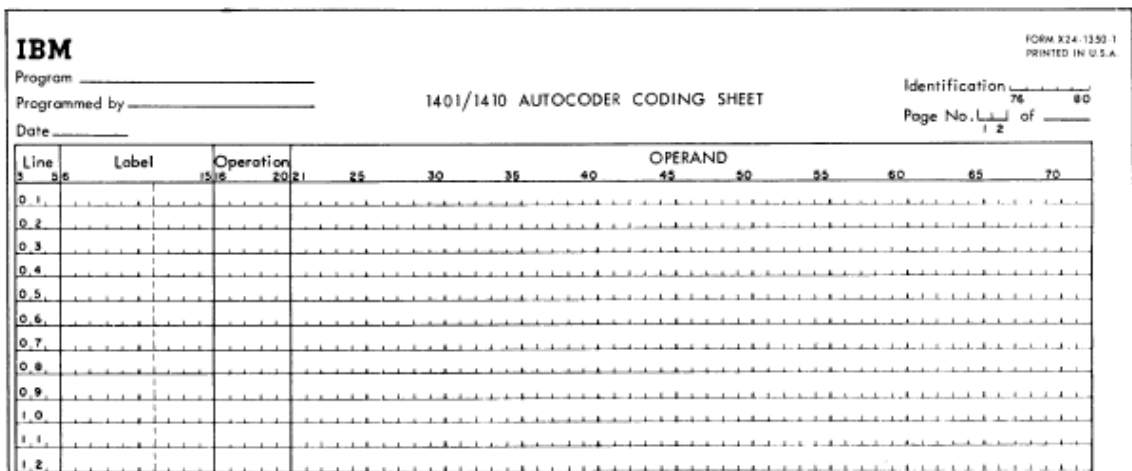

The code is compiled into the executable program. This is a two phase assembler. The version implemented with this particular simulator has the appearance of being one pass, in fact it is one large program that is part of the IDE.

The IBM 1401 was a decimal machine, with 6 bits and with two left over bits for things like "word marks" which are how the computer knows (a) when an instructions operands have ended, and (b) how the computer knows when to stop moving or adding data.

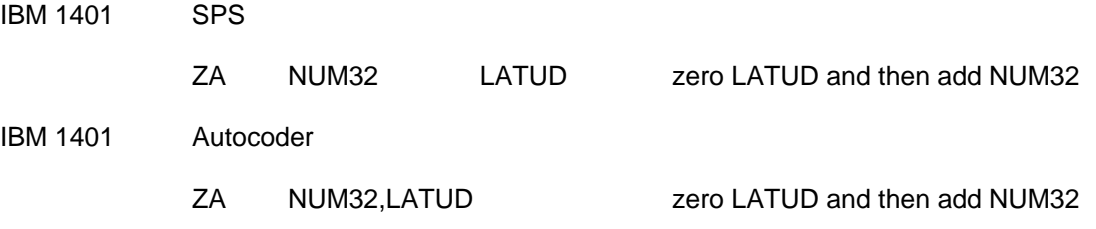

This simulator uses three arrays for each core storage character. One is for word marks, the second is for address-thousands and for indexing, the last is the actual character.

This simulator does not translate ASCII to BCD, and little is lost by that omission.

#### **SPS preceded Autocoder, and this simulator can convert SPS to Autocoder.**

#### hDial.sps

and whereas Autocoder was free format, SPS was fixed format, and coded on worksheets such as shown below. **\*\*\* NOTE \*\*\*** to use SPS, you must enter "S" in place of "A" in the box below the source file name.

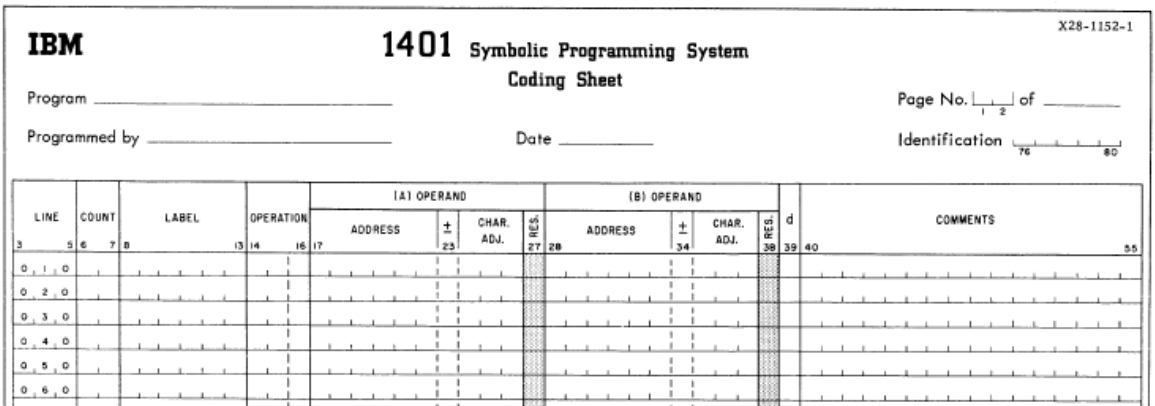

The program begins by looking something like the following. This code states that this is a HORIZONTAL DIAL and after looking at the sense switches A through G, it has determined the desired latitude:-

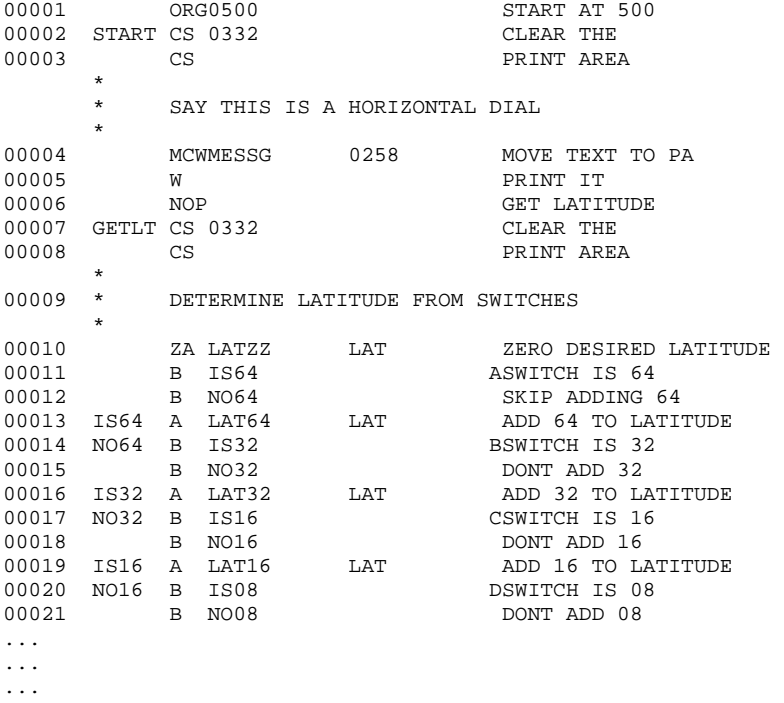

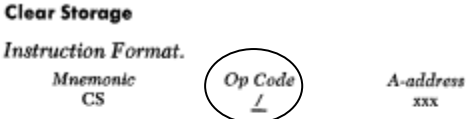

Function. As many as 100 positions of core storage can be cleared of data and word marks when this instruction is executed. Clearing starts at the Aaddress and continues leftward to the nearest hundreds position. The cleared area is set to blanks.

Word Marks. Word marks are not required to stop the operation.

In the days of the IBM 1401, core storage (memory) was limited. So one feature that saved program size was the internal registers, if operands were omitted then the registers were used. This was called chaining. Chaining is used above on a second CS with no operands.

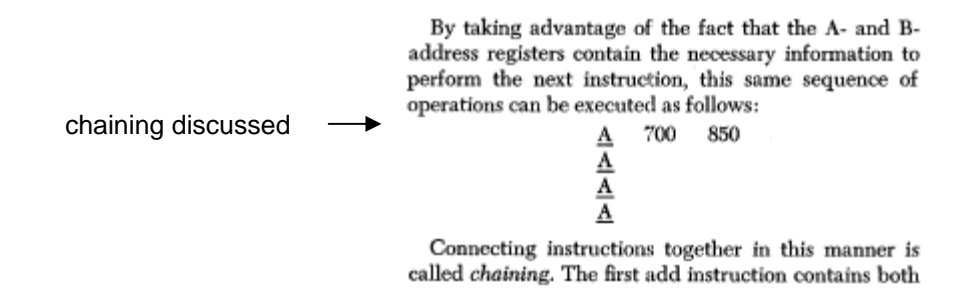

As an aside note, the concept of chaining made automated conversion of IBM 1401 programs at the source code level to the new (then) IBM 360, very difficult. This was because automation of the source code conversion had to determine the context of operands, as well as how the machine worked, and build new operands into the new IBM 360 source code. The author wrote such conversion programs, and also wrote an IBM 30 simulator for the IBM 1401.

And, additionally, while the IBM card reader always put cards at 001 through 080 of memory, punched from 101 through 180, and printed from 201 through 332, the IBM 360 did not have that concept. Automated conversion programs that converted Autocoder or SPS could manage that.

And, additionally, document R29-0044 states on page 8 that only BRANCH IF NOT EQUAL was standard, HI, LO, EQ were special features. In those days the systems were truly very basic.

This simulator supports COMPARE BH/BL. Thus the ATAN routine is shorter than the SPS version. The simulator using SPS did not always support BH/BL after a compare.

 CS 0320 clear storage to 300 CS no operand means continue below, ie 299 to 200

Operand address arithmetic was made possible by the index registers. This feature would be used by the latitude look up operations. NOTE: never compare addresses on the 1401, high order bits were used and comparing produces erroneous results.

#### Indexing

The indexing portion of the advanced-programming feature provides three 3-position index locations (registers) that can be used to modify addresses automatically. These three index registers are part of core storage and can be used as normal storage positions when not being used as index-register locations. The assigned core-storage addresses and index register numbers are:

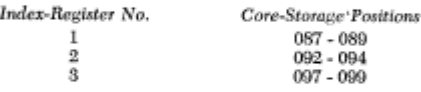

The index factor can be placed in the index register by normal programming (add or move operations, for example) and the factor can be changed (add operations normally). In these instances, a word mark should be initially set in the high-order position of the index register before inserting or changing the index factor.

Both the A-address and/or the B-address can be modified by the index factor in any one of the three index registers; however, only core-storage addresses can be modified.

Addressing op-codes (high order) and data (low order):

Instruction addressed by high-order position

C FROM&X1,TO

index register 1.

 the &X1 causes Autocoder to modify the address by setting

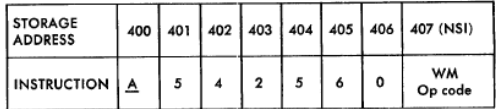

The word mark associated with the next sequential in-<br>struction (NSI) stops the reading of this instruction.

A-field

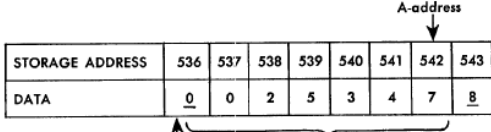

Word mark identifies high-order position of A-field.

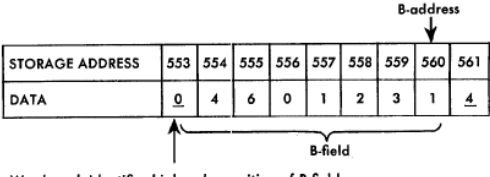

Word mark identifies high-order position of B-field.

High order position of both data and op-codes has the word mark (WM) Addressing an op-code or data however was different...

> For data: Low order (right) position is what is addressed For instructions: High order (left) position is what is addressed

Numeric data has sign in low order position zone bits

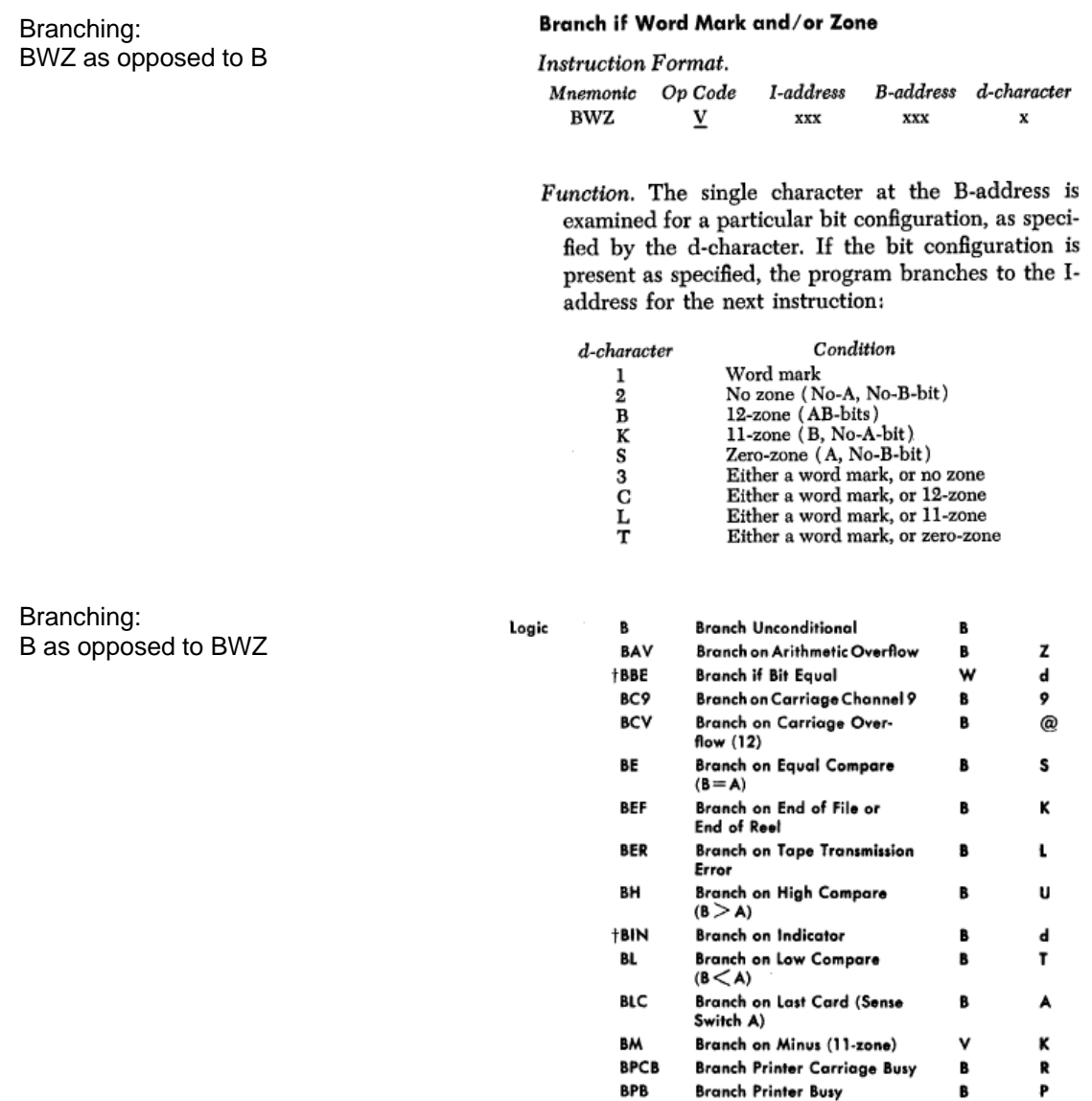

**NOTE:** Whereas the IBM 360/370 use B to A operands in its design, the IBM 1401 used A to B operands with the exception of compare BH and BL. That is the way they designed it, don't blame me. Also, the original IBM 1401 had HI/LO as a special feature. See the SPS HDIAL program for ATAN showing how HI/LO compares were not used and only BE/BU were used. The BH/BL was a special feature on the IBM 1401. A pain in the rear.

**BU** 

**BW** 

†BWZ

†BCE

†BSS

 $\mathsf{c}$ 

**Branch on Unequal Compare** 

Branch on Word Mark or Zone

**Branch if Character Equal** 

Branch if Sense Switch On

Branch on Word Mark

 $(B \neq A)$ 

Compare

 $\mathbf{B}$ 

 $\mathsf{v}$ 

v

 $\mathbf{B}$ 

 $\mathbf{B}$ 

 $\mathsf{c}\,$ 

 $\prime$ 

 $\mathbf{I}$ 

 ${\bf d}$ 

 $\mathbf d$ 

A-G

**NOTE:** Also, BIN and BSS convert to the same opcode, so you may use either.

Other useful information:-

Memory is 7 bit BCD characters:-

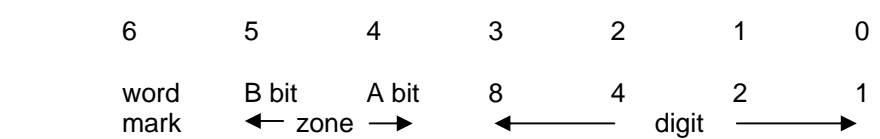

In BCD, signs are encoded in the zone bits, with 00, 01, and 11 being positive, and 10 being negative.

Memory allocation:-

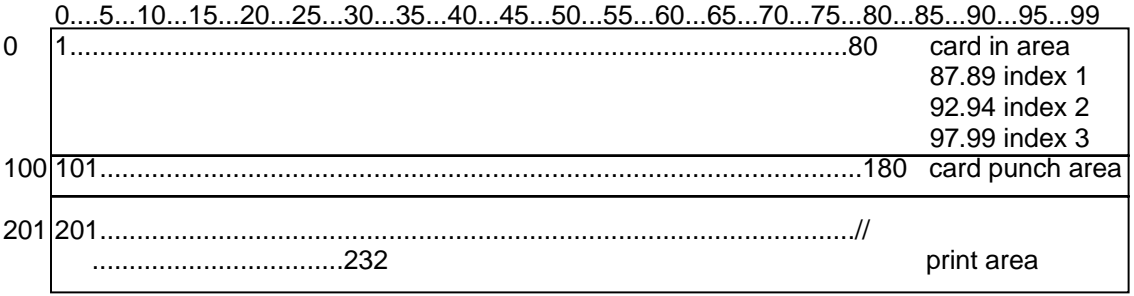

For assembly, in SPS all absolute addresses are 4 digits, even though assembled into 3 characters, if you coded:

CS 280

you would get an error, you must code:

CS 0280

Also, high order bits in the first and third characters of an address manage addresses above 0999, see the table to the right.

Also, the high order bits of the second character of an address field identify the index register, if one is being used. There are three of them, at locations 0087-0089, 0092-0092, and 0097-0099.

This explains why you should not compare addresses for high or low. Those high order bits confuse the results.

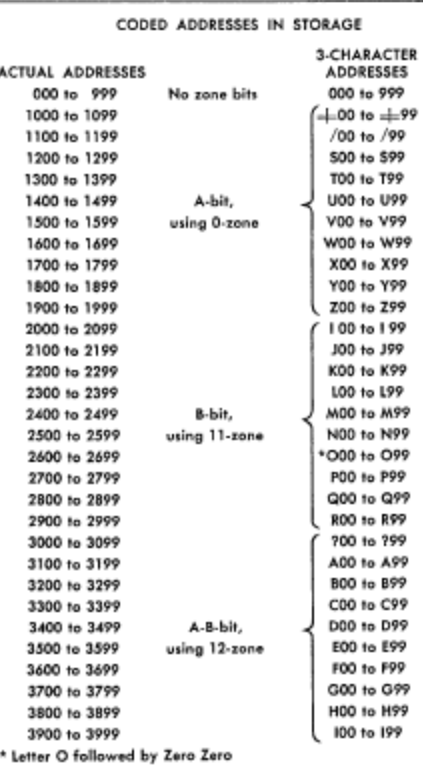

NOTE: The 6 bits shown above are implemented with three arrays, one for the word mark, another for address thousands as well as indexing, the third for actual data. Nothing is lost by this simplification.

The IBM 1401 opcodes are shown to the right.

Multiply and Divide were special features. The author had to write a 1401 simulator for the IBM 360 because non of the (very few) available simulators had the sterling feature, and at that time the UK currency was still pounds, shillings, and pence.

Compare and testing for results had to be double checked, and even HI, LO, EQ were special features.

There were two assembler languages, one was SPS, which this program uses, the other was the improved Autocoder, which the author used when programming the IBM 1401.

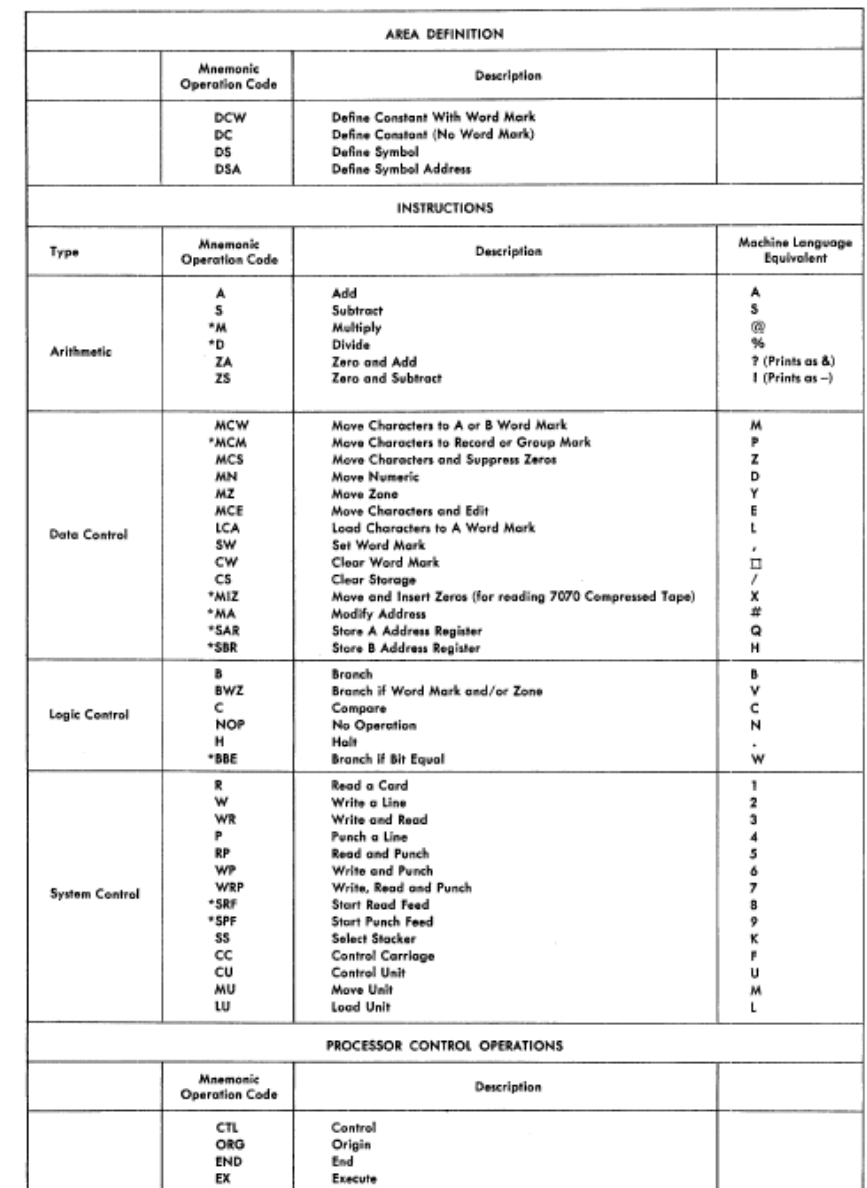

\*Pertains to an optional feature.

The IBM 1401 didn't really have "words" as commonly used, things were variable length and delineated by word marks, and they could be set and cleared by SW and CW instructions. Normal MOVE instructions did not copy a word mark, that required a LOAD instruction.

Below is a data field showing the word mark:-

 400 401 402 403 404 405 406 407 wm char char char char char char char char ╇ this is the field's address: i.e. A-address, and B-address of op-codes

Op-codes have a word mark with the one character op-code, and there must be another word mark to mark the end of the instruction. This is usually implied since on instruction follows another. However, the last instruction must have a word mark after it. This is because instructions are variable length, unlike the IBM 360 which used 2, 4, or 6 byte (aligned on half word boundaries) op-codes.

This variable length op-code is what provided the ability for op-codes to be chained, since the A and B registers kept track of where things were with data operands, and if omitted, the A or B or both registers were used in lieu of actual operands.

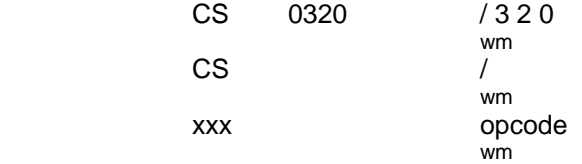

The first instruction clears storage starting at 0320, note that four digits are used for SPS, however the actual compiled address uses only three positions.

CS clears down to the next lowest hundreds, and like all other instructions the A-register moved down. So the next instruction "/" has no operands, thus the A-register is used, clearing the next 100 positions. This is called chaining.

Some op-codes could be added together! For example read a card was 1, print a line was 2, and punch a card was 4. You could add them so that 7 for example would read a card, print a line and punch a card. In days when memory was very valuable, every trick was used to maximize its usage.

The core dump extracts below show the systems dump process and its easy to use features:-

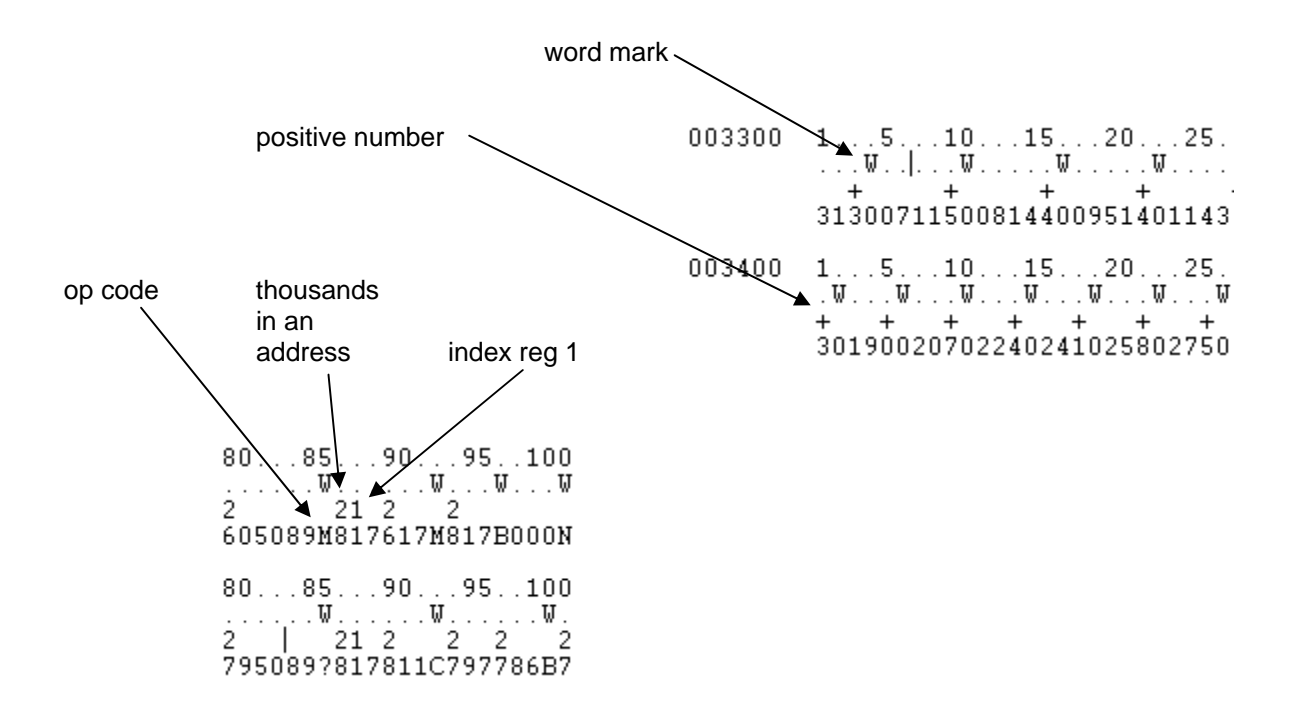

Collating sequence for the IBM 1401

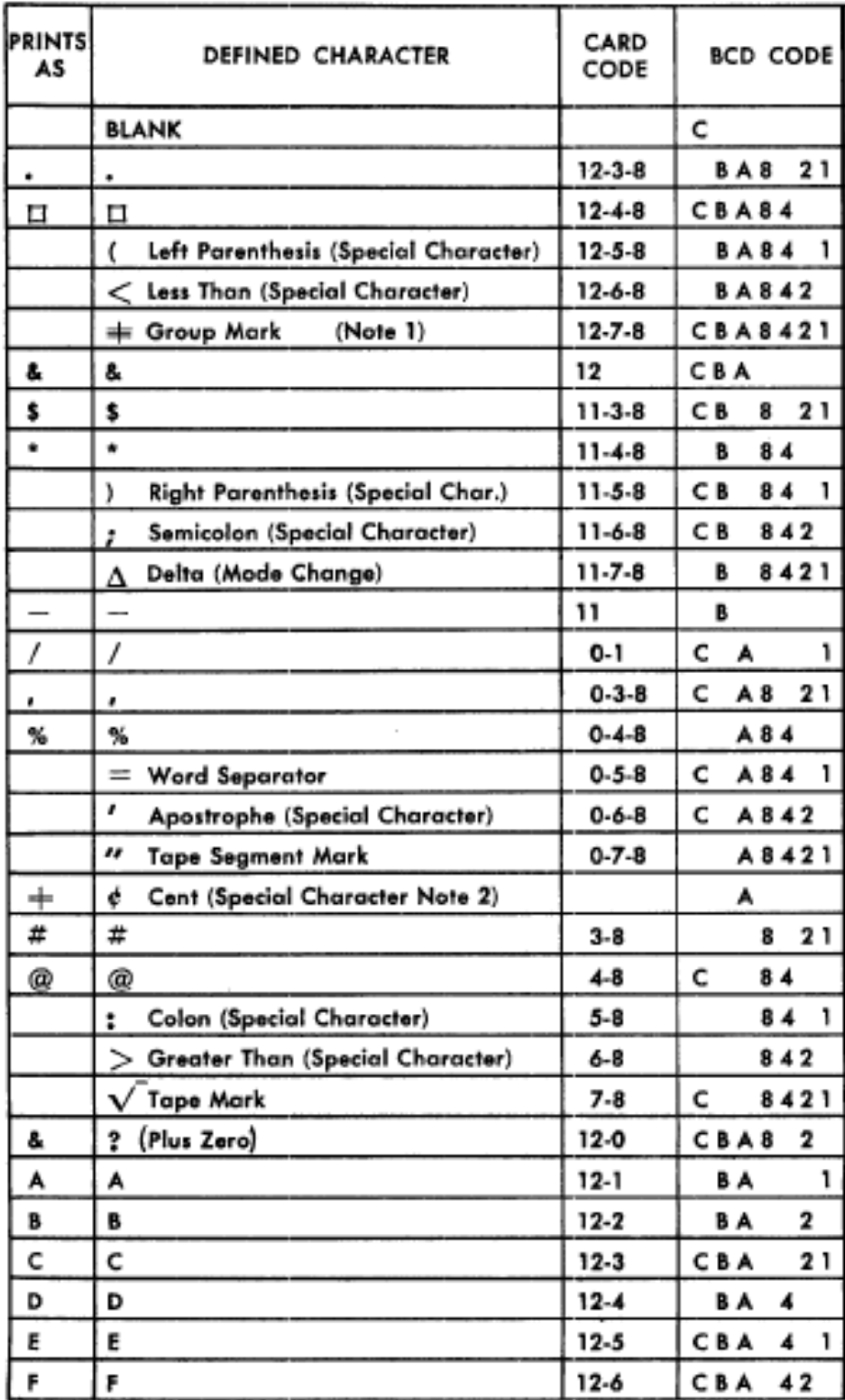

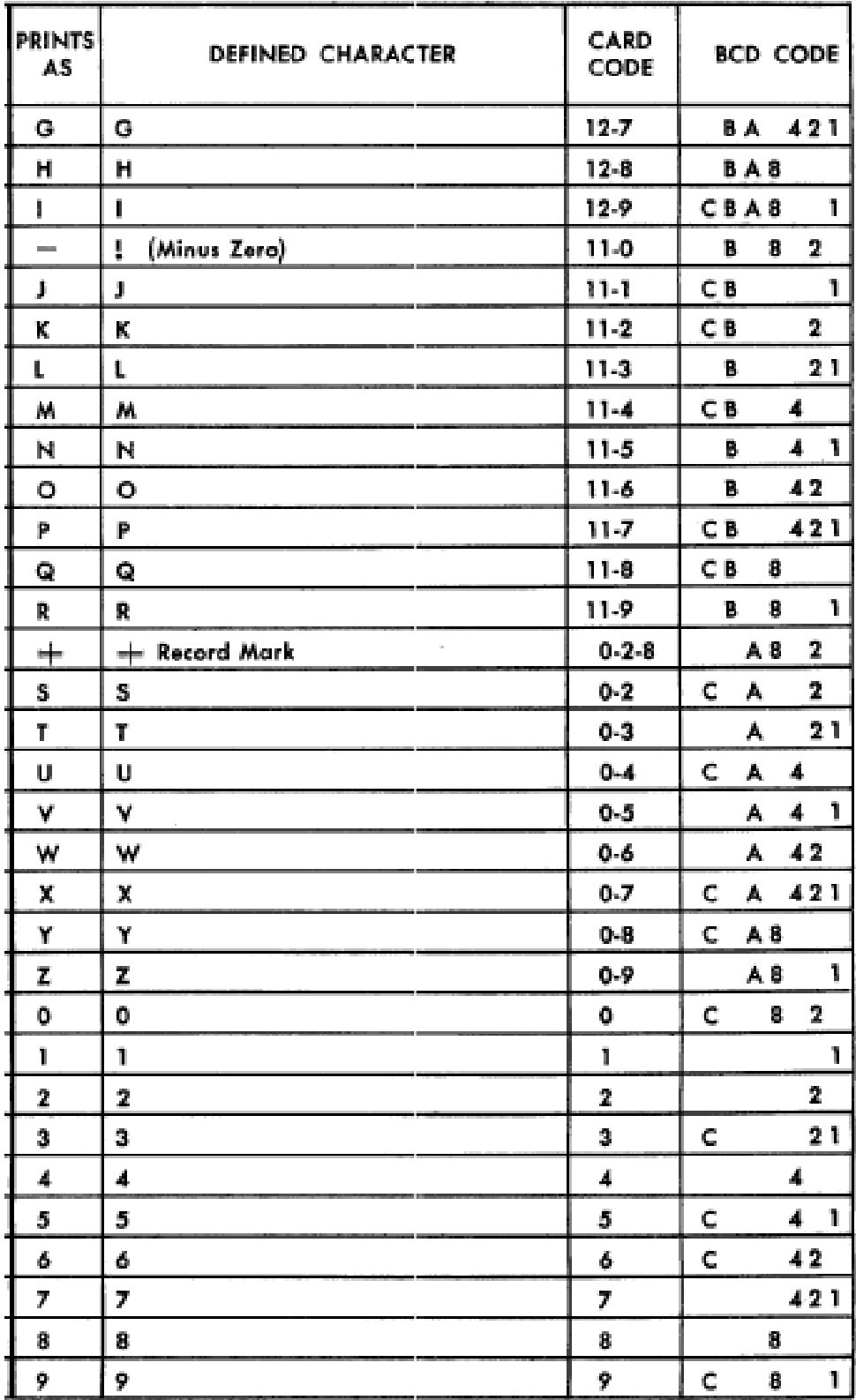

#### HORIZONTAL SUNDIAL – **hdial.acdr**

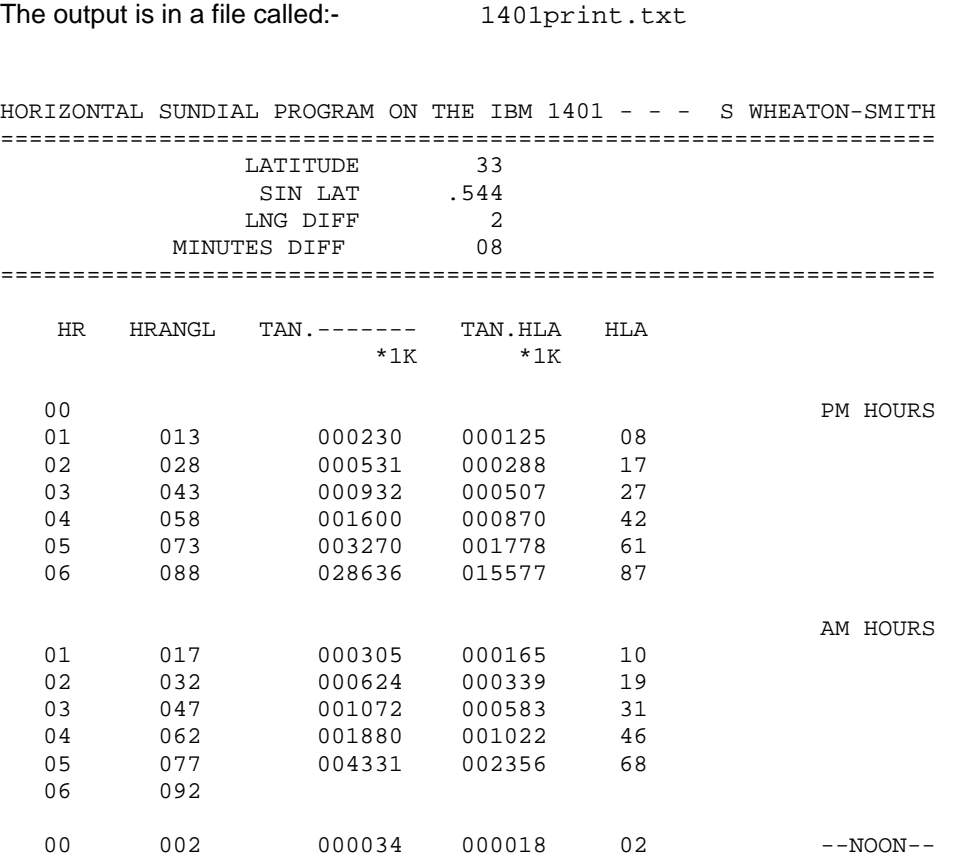

 HOUR LINE ANGLES ARE CLOSE HNOON ANGLE IS PRETTY GOOD

FREE SUNDIAL NOTES AT WWW.ILLUSTRATINGSHADOWS.COM

 THIS DIAL IS WEST OF MERIDIAN. IF EAST OF MERIDIAN THEN SWITCH AM FOR PM CHECK WWW.ILLUSTRATINGSHADOWS.COM FOR THE LATEST PROGRAMS DOWNLOAD MICRO-SHADOWS.PDF FROM THE WEBSITE FOR TIPS AND FAQS

Each latitude entry covered hours from noon to 6 from noon. The latitude is read from the first of three cards in the 1401, longitude difference in card two, and east/west of meridian in card three.

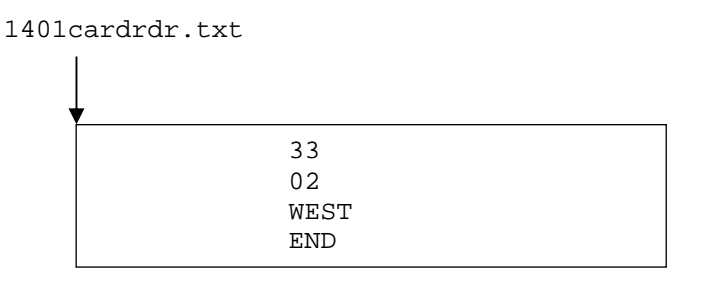

SAMPLE CODE FOR THE HDIAL PROGRAM (CHECK FILE FOR CURRENT VERSION)

 JOB HORIZONTAL DIAL CTL 6611 \* \* HORIZONTAL SUNDIAL V4 WRITTEN IN IBM 1401 AUTOCODER \* \* APRIL 11, 2009 SIMON WHEATON-SMITH  $\star$  \* WWW.ILLUSTRATINGSHADOWS.COM % DOCUMENTATION FILE 1.2.12 TBM1401AUTOCODERGUISWS.pdf \* ON WEB PAGE IBM 1401 \* DISPLAYS THE HOUR LINE ANGLES  $\star$  \* LATITUDE IS READ AS CARD 1 NN ( EG 33 ) \* LONGITUDE IS READ AS CARD 2 NN ( EG 02 ) \* EAST OR WEST IS READ AS CARD 3 CCCC ( EG WEST ) \* DOES NOT USE MULTIPLY NOR DIVIDE BUT USES SUBROUTINE HEREIN \* DOES USE INDEX REGISTER 1 SYNTAX IS LABEL&X1 NOT LABEL&1 USES SUBROUTINES SIN TAN MULT AND ATAN \* ENTIRE MATH PACKAGE IS HERE FOR SIN COS TAN COT ATAN MULT \* \* \* \* HORIZONTAL SUNDIAL PROGRAM ON THE IBM 1401 - - - S WHEATON-SMITH \* ================================================================= LATITUDE 33<br>SIN LAT .544  $\star$  SIN LAT  $.544$  \* LNG DIFF 2 WEST OF MERIDIAN \* MINUTES DIFF 08 \* ================================================================= \* HR HRANGL TAN.------- TAN.HLA HLA  $*1K$   $*1K$  \* \* 00 PM HOURS \* 01 013 000230 000125 08 \* 02 028 000531 000288 17 \* 03 043 000932 000507 27 \* 04 058 001600 000870 42 \* 05 073 003270 001778 61 \* 06 088 028636 015577 87  $\star$ \* AM HOURS \* 01 017 000305 000165 10 \* 02 032 000624 000339 19 \* 03 047 001072 000583 31 \* 04 062 001880 001022 46 \* 05 077 004331 002356 68 \* 06 092 \* 00 002 000034 000018 02 --NOON-- \* HOUR LINE ANGLES ARE CLOSE \* NOON ANGLE IS PRETTY GOOD \* FREE SUNDIAL NOTES AT WWW.ILLUSTRATINGSHADOWS.COM \* \* THIS DIAL IS WEST OF MERIDIAN. IF EAST OF MERIDIAN THEN SWITCH AM FOR PM CHECK WWW.ILLUSTRATINGSHADOWS.COM FOR THE LATEST PROGRAMS DOWNLOAD MICRO-SHADOWS.PDF FROM THE WEBSITE FOR TIPS AND FAQS \* \* \* \* ORG 401 GOOD STARTING PLACE START CS 0332 CLEAR THE ORG 401<br>CS 0332<br>CS CS PRINT AREA BLANK LINE

 \* \* SAY THIS IS A HORIZONTAL DIAL \* MCW DTYPE,0290 MOVE HDIAL HEADER W PRINT IT CS 0290 CLEAR STORAGE MCW EQUAL,0290 MOVE EAUALS W **WE DESCRIPT THEM** CS 0290 THEN PROCEED W SPARE LINE \*\*\*\*\*\*\*\*\*\*\*\*\*\*\*\*\*\*\*\*\*\*\*\*\*\*\*\*\*\*\*\*\*\*\*\*\*\*\*\*\*\*\*\*\*\*\*\*\*\*\*\*\*\*\*\*\*\*\*\*\*\*\*\*\*\*\*\*\*\*\*\*\*\*\*\*\*\* \* CARD 1 LATITUDE \*\*\* \*\*\*\*\*\*\*\*\*\*\*\*\*\*\*\*\*\*\*\*\*\*\*\*\*\*\*\*\*\*\*\*\*\*\*\*\*\*\*\*\*\*\*\*\*\*\*\*\*\*\*\*\*\*\*\*\*\*\*\*\*\*\*\*\*\*\*\*\*\*\*\*\*\*\*\*\*\* R READ LATITUDE OR 1ST CARD MCW 0002, LATZZ SAVE LATITUDE \*\*\*\*\*\*\*\*\*\*\*\*\*\*\*\*\*\*\*\*\*\*\*\*\*\*\*\*\*\*\*\*\*\*\*\*\*\*\*\*\*\*\*\*\*\*\*\*\*\*\*\*\*\*\*\*\*\*\*\*\*\*\*\*\*\*\*\*\*\*\*\*\*\*\*\*\*\* CARD 2 DIFF LONG \*\*\*\*\*\*\*\*\*\*\*\*\*\*\*\*\*\*\*\*\*\*\*\*\*\*\*\*\*\*\*\*\*\*\*\*\*\*\*\*\*\*\*\*\*\*\*\*\*\*\*\*\*\*\*\*\*\*\*\*\*\*\*\*\*\*\*\*\*\*\*\*\*\*\*\*\*\* R<br>
READ DIFF LONG OR 2ND CARD<br>
SAVE LONGITUDE DIFFERENCE SAVE LONGITUDE DIFFERENCE \*\*\*\*\*\*\*\*\*\*\*\*\*\*\*\*\*\*\*\*\*\*\*\*\*\*\*\*\*\*\*\*\*\*\*\*\*\*\*\*\*\*\*\*\*\*\*\*\*\*\*\*\*\*\*\*\*\*\*\*\*\*\*\*\*\*\*\*\*\*\*\*\*\*\*\*\*\* \* CARD 3 EAST OR WEST \*\*\* \*\*\*\*\*\*\*\*\*\*\*\*\*\*\*\*\*\*\*\*\*\*\*\*\*\*\*\*\*\*\*\*\*\*\*\*\*\*\*\*\*\*\*\*\*\*\*\*\*\*\*\*\*\*\*\*\*\*\*\*\*\*\*\*\*\*\*\*\*\*\*\*\*\*\*\*\*\* R READ EAST OR WEST ON 3RD CARD BCE WEST,0001,W IF WEST OK MCW LNGEOW, LNGES ELSE MAKE EAST \* WEST MZ LATZZ, LAT CLEAR ZONES MCW ISLAT,0250 DESCRIPTION MCW LAT,0260 AND DISPLAY IT W PRINT IT CS 0320 CLEAR PRINT AREA CS ALL OF IT W SPARE LINE \* \* LOCATE SIN OF THE DESIRED LATITUDE \* LCA LAT, SININ \* SET SIN IN B SINFN  $*$  DO SIN FUNCTION MCW SINOUT,SINLAT \* GET SIN OUT CS 0280 CLEAR PRINT AREA MCW SINLAT,0260 SAY SIN LAT MCW SLATMS,0250 SAY WHAT THIS IS MCW DOT, 0257 MAKE DECIMAL PRETTY W DISPLAY IT CS 0280 AND THEN DO A W BLANK LINE \* \* DETERMINE DIF IN LONGITUDES  $\star$  WESTS MCW LNGDL,0260 SAY LONGITUDE DIFFERENCE MCW LNGMSG,0250 SAY WHAT THIS IS C LNGES,LNGEOW IF EQ THEN EAST BE EASTMSG MCW HEADRA,0285 PROMPTS B WESTMSG EASTMSG MCW HEADRAE, 0285 PROMPTS WESTMSG NOP W PRINT<br>CS 0290 CLEAR<br>W PRINT CS 0290 W PRINT CS 0280 CLEAR ZA LNGDL,LNGMIN GET DEGREES A LNGMIN,LNGMIN TIMES 2 A LNGMIN,LNGMIN TIMES 4 MCW MINMSG,0249 SAY MINUTES DIFF MZ LATZZ,LNGMIN CLEAR ZONES MCW LNGMIN,0260 AND ITS VALUE W PRINT CS 0280 CLEAR W BLANK LINE

CS 0290 CLEAR STORAGE<br>
MCW EQUAL,0290 MOVE EQUALS MCW EQUAL,0290 MOVE EQUAL<br>W PRINT THEM W **W PRINT THEM** CS 0290 THEN PROCEED W SPARE LINE W SPARE LINE W SPARE LINE \* - - - - - - - - - - - - - - - - - - - - - - - - - - - - \* END OF LONGITUDE FROM LEGAL MERIDIAN CALCULATIONS \* - - - - - - - - - - - - - - - - - - - - - - - - - - - - CS 0280<br>MCW HEADR,0270 HR, HRANGL, TAN, ETC \* //////////////////////////////////////////////////////////////// \* ----------------------------------------------- HR HRANGL TAN.------- TAN.HLA HLA<br>
\* \* \* \* \* \* \* \* 230 239 253 263 270 \* \* \* \* \* \* \* 230 239 253 263 270 \* ----------------------------------------------- \* //////////////////////////////////////////////////////////////// W **WAREHOUSE SERVIT HEADER**  CS 0280 CLEAR PRINT AREA MCW HDRTAN,0253 SAY TIMES 1000 MCW HDRTAN,0263 AND TIMES 1000 W CS 0280 W \*  $FIRST - - 1.00P ON HR RTRRNOM HOIRS$  \* MCW PMMSG,0290 SAY PM HOURS ZA HR00,HRWKG PRIME INITIAL HOURS FROM NOON \* HLOOP SW 0097 WM FOR INDEX 3 MCW HRWKG,0099 FOR DEBUGGING PUT HRWKG IN X3 C HRLIM,HRWKG HAVE WE HIT A LIMIT BH HHALT IF WKG GT LIM \* MCW HRWKG,0230 HR OF DAY FROM NOON C HR00,HRWKG IF NOON SKIP IT BE SKIP01 AS NOON DONE ELSEWHERE ZA HRWKG,HRWKGM COPY HOUR TO HOUR ANGLE ZA HRDEG,MPLIER \* SET MULTILPIER \* 15 DEG PER HR ZA HRWKGM,MCAND \* SET MULTIPLICAND \* WORKING HR B MULTP  $*$  DO MULTIPLY  $*$  MULTIPLY MCW MULTPP,HRANGL \* GET PRODUCT \* RESULTS SW 0246 LIMIT RESULT OF HRANGLE SIZE \* NOW WE ADD OR SUBTRACT SOME HOUR ANGLE DEGREES BASED ON 1 LNGES  $DCW*$  0 WHERE 0 IS WEST 1 IS EAST AMOUNT 2 LNGDL  $DCW*$  00LONGITUDE DIFFERENCE \* AMOUNT 2 LNGDL DCW\* 00LONGITUDE DIFFERENCE B SBWEST,LNGES,0 MEANS WEST SO SUB A LNGDL,HRANGL HRANGL IS FIXED B ADEAST ADDED AS EAST SBWEST B SKIP01,HRWKG,0 DO NOTHING AS NEGATIVE INDEX S LNGDL,HRANGL SUB IF WE ARE WEST HOWEVER \* UPSETS THINGS ADEAST MZ ZERO,HRANGL GET NICE ZONES SW 0237 LIMIT SIZE OF HRANGL TO 3 CHARS MCW HRANGL,0239 RESULTS TO PRINT AND WAS 10 CHARS MCW HRANGL,CURHRA GET 2 CHARS OF HOUR ANGLE ADJUSTED B SKIP01,CURHRA-001,9 ANGLE 90 OR GREATER MCW HRANGL, TANIN \* SET TAN 2 CHARS \* B TANFN  $\star$  DO TAN FUNCTION  $\star$ MCW TANOUT, HRATAN  $*$  GET TAN OUT  $*$  MCW HRATAN,0253 PRINT ATAN HRA ZA SINLAT,MPLIER \* SET MULTILPIER \* ZA HRATAN, MCAND \* SET MULTIPLICAND \* B MULTP \* DO MULTIPLY \* MCW MULTPP-003, HLANGT \* GET PRODUCT \* MCW HLANGT,0263 PRINT IT ZA HLANGT,ATNIN \* SET ATAN 6 CHARS \* B ATNFN \* DO ATAN FUNCTION \* B ATNFN  $*$  DO ATAN FUNCTION  $*$ 

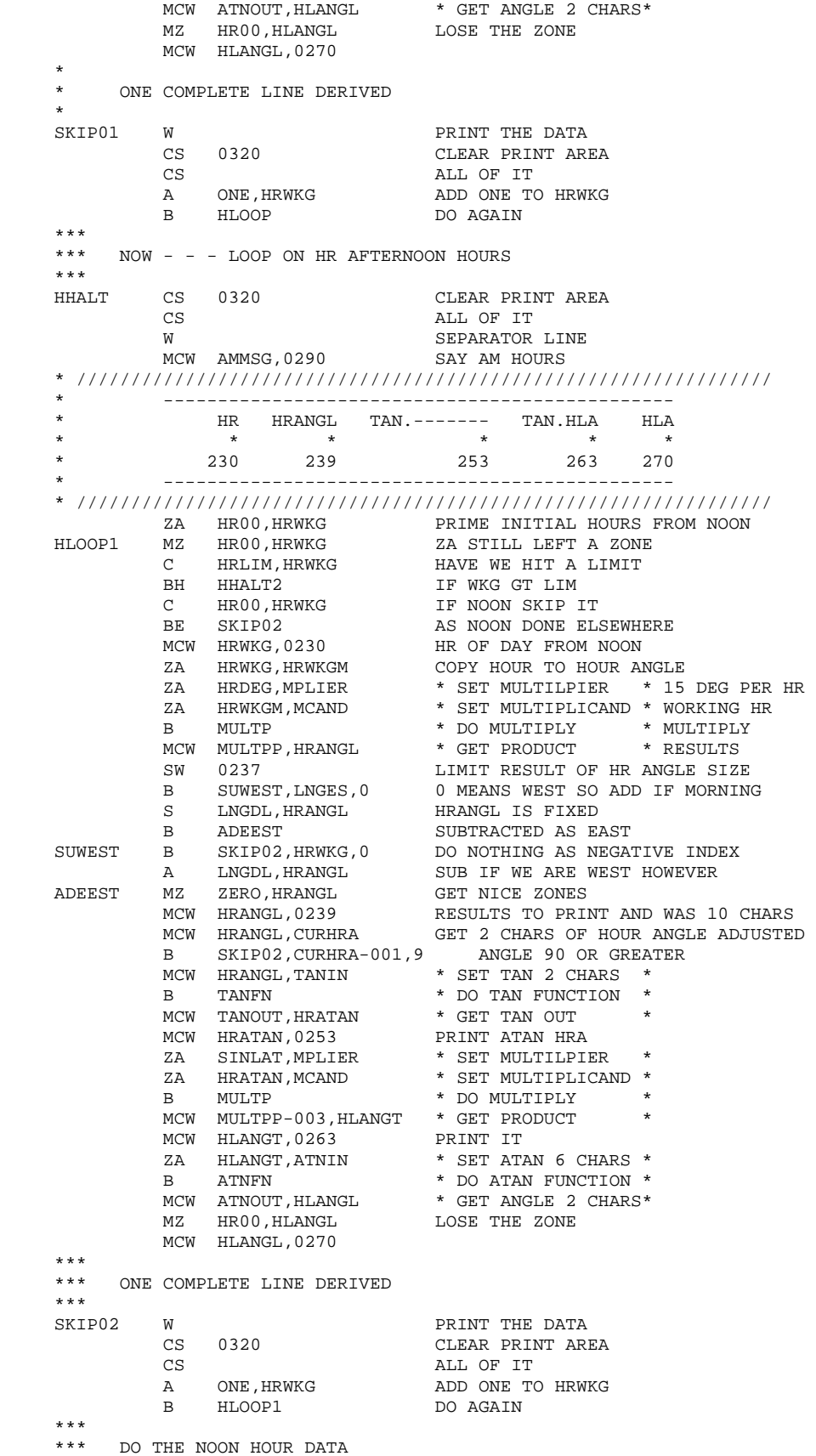

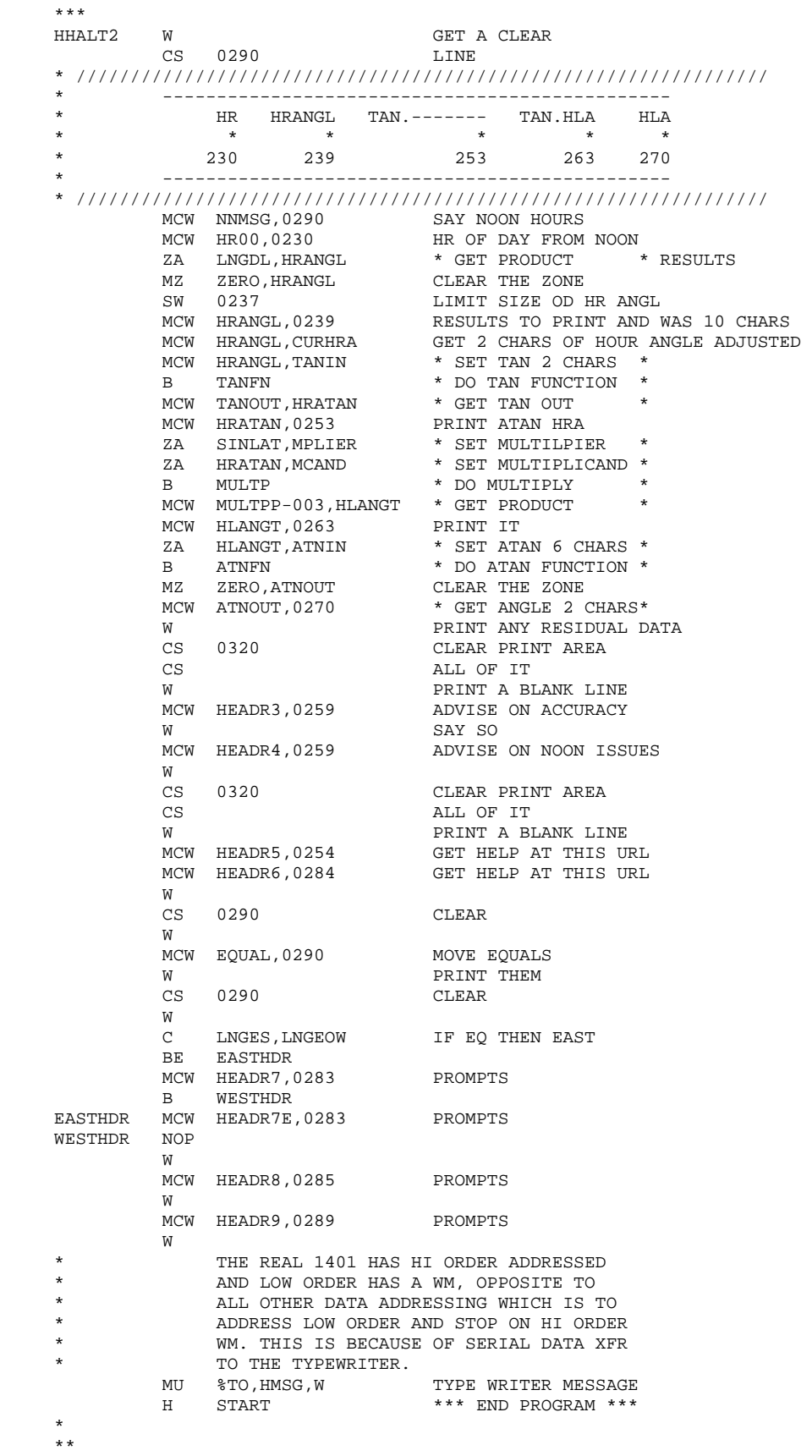

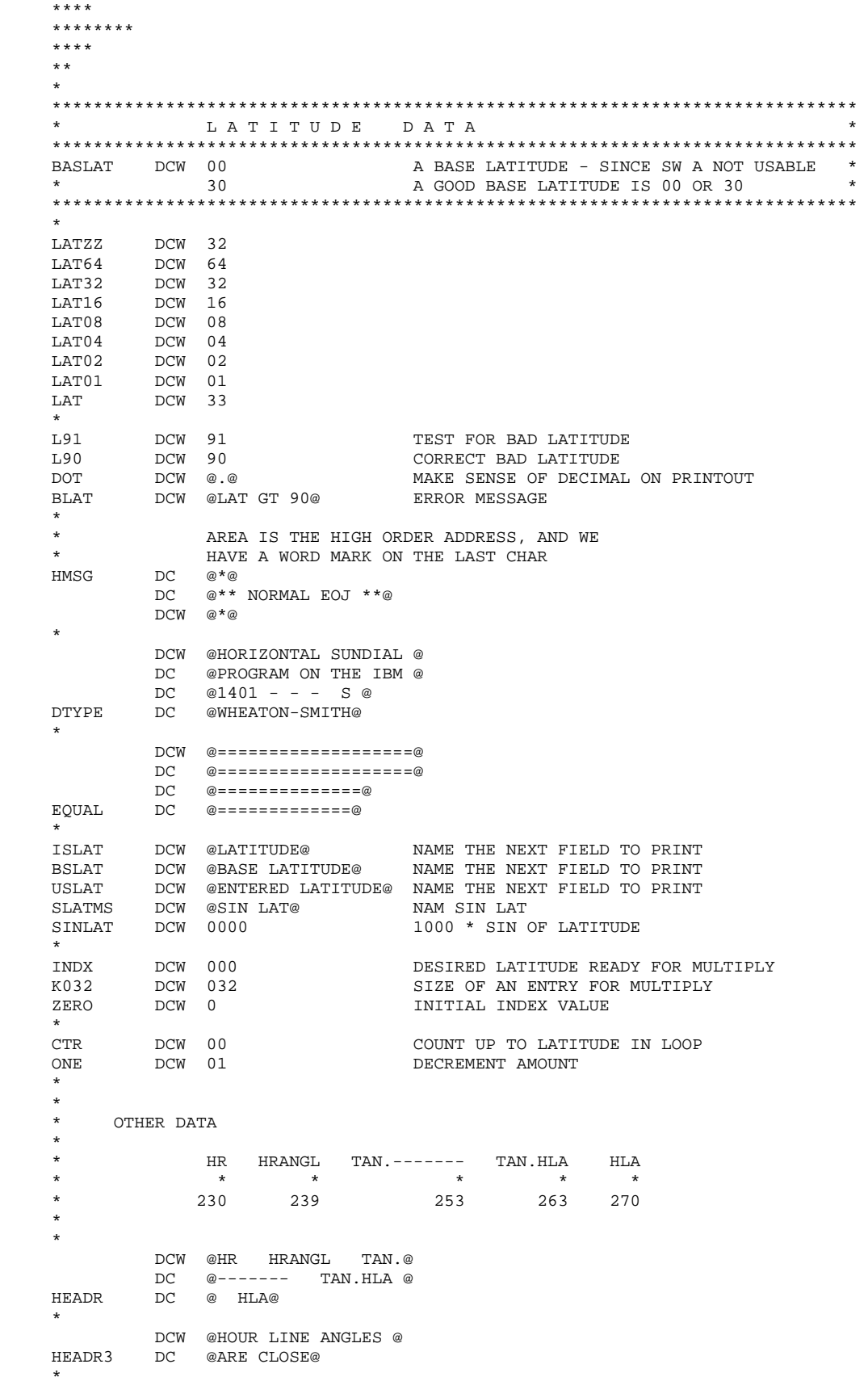

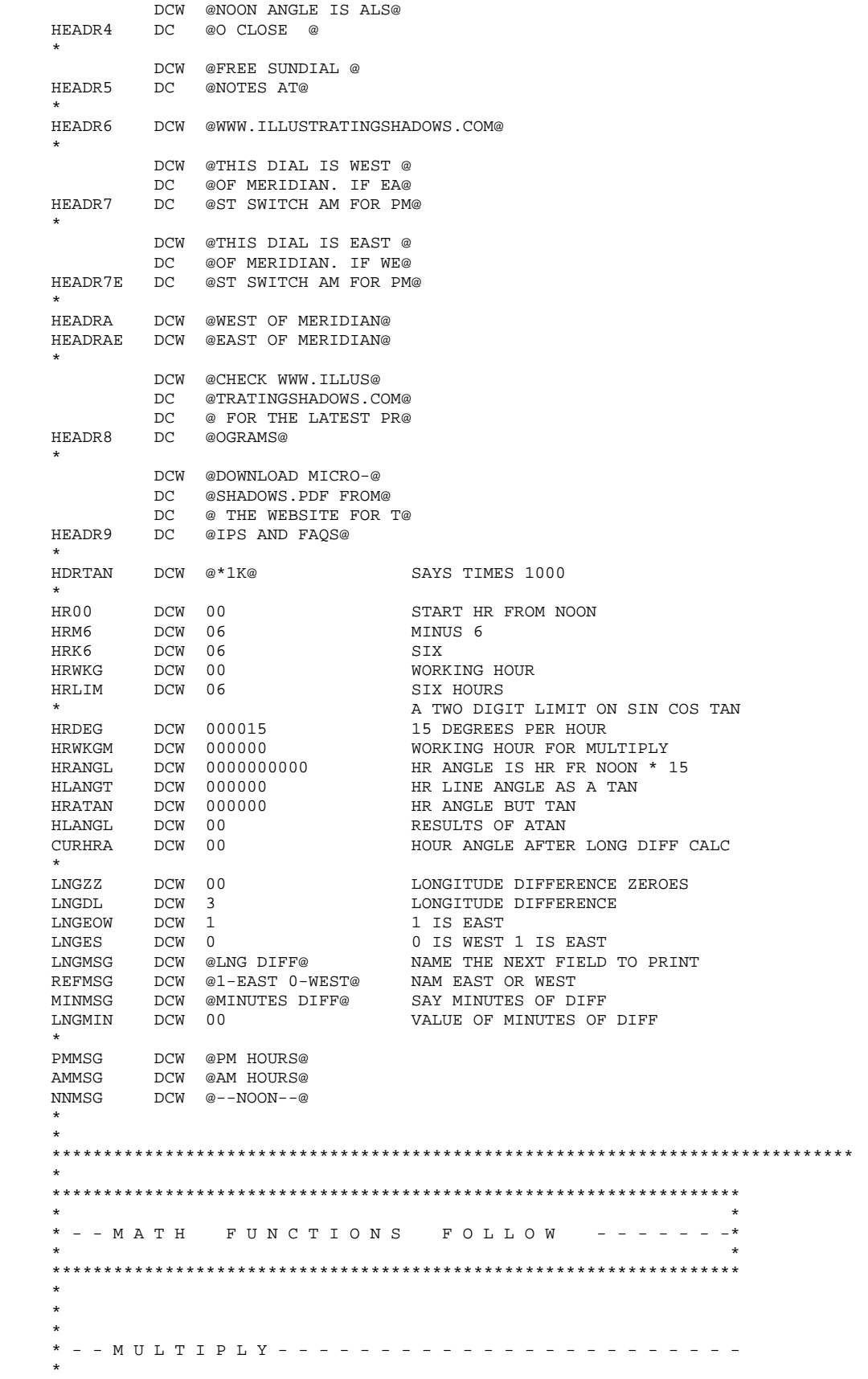

 \* \*\*\*\*\*\*\*\*\*\*\*\*\*\*\*\*\*\*\*\*\*\*\*\*\*\*\*\*\*\*\*\*\*\*\*\*\*\*\*\*\*\*\*\*\*\*\*\*\*\*\*\*\*\*\*\* \* BEGIN MULTIPLY SUBROUTINE \* USES SBR AND 3 PARMS \* \*\*\*\*\*\*\*\*\*\*\*\*\*\*\*\*\*\*\*\*\*\*\*\*\*\*\*\*\*\*\*\*\*\*\*\*\*\*\*\*\*\*\*\*\*\*\*\*\*\*\*\*\*\*\*\* \* MPLIER - -MULTP - - MULTPP ARE RESERVED LABELS \* \* MCAND- - - SET WITH ZA NOT MCW \* \* 6 10 SIMPLE PRODUCT \* \*\*\*\*\*\*\*\*\*\*\*\*\*\*\*\*\*\*\*\*\*\*\*\*\*\*\*\*\*\*\*\*\*\*\*\*\*\*\*\*\*\*\*\*\*\*\*\*\*\*\*\*\*\*\*\* \* INPUT EACH 6 CHARS MAX \* OUTPUT 10 CHARS \*\*\*\*\*\*\*\*\*\*\*\*\*\*\*\*\*\*\*\*\*\*\*\*\*\*\*\*\*\*\*\*\*\*\*\*\*\*\*\*\*\*\*\*\*\*\*\*\*\*\*\*\*\*\*\* \* ZA VAL1 MPLIER \* SET MULTILPIER \* \* ZA VAL2 MCAND \* SET MULTIPLICAND \* \* B MULTP \* \* DO MULTIPLY \* \* MCWMULTPP XXXXX \* GET PRODUCT \* \*\*\*\*\*\*\*\*\*\*\*\*\*\*\*\*\*\*\*\*\*\*\*\*\*\*\*\*\*\*\*\*\*\*\*\*\*\*\*\*\*\*\*\*\*\*\*\*\*\*\*\*\*\*\*\* MULTP SBR MULTPV-001 SAVE RETURN ADDRESS LCA MULTPC,MULTPA CLEAR ENTIRE AREA LCA MPLIER,MULTPA-020 LOAD MULTIPLIER TO -20 ZA MULT00, MULTPP SET PRODUCT TO 0<br>C MPLIER, MULT00 IS MULTIPLIER 0 C MPLIER, MULT00 \* U IF SO STOP - U MEANS B GT A \* T IF SO STOP - T MEANS B LT A \* / IF SO STOP - / MEANS B NE A \* S IF SO STOP - S MEANS B EQ A BE MULTPR IF ZERO THEN EXIT C MCAND,MULT00 IS MULTIPLICAND 0 BE MULTPR S IF ZERO THEN EXIT MULTPZ MN MULTPA-020,MULTPT MOVE CURRENT LOW ORDER CHAR BCE MULTPM,MULTPT,0 BRANCH ZERO BEGIN A MCAND,MULTPA-010 ADD MCAND S MULTP1,MULTPA-020 SUB 1 FROM MULTIPLIER B MULTPZ REPEAT MULTPM BWZ MULTPX,MULTPA-020,1 TEST FOR WM LCA MULTPA-001,MULTPA SHIFT AREA RIGHT ONE POS B MULTPZ REPEAT FOR THIS PART MULTPX MCW MULTPA-002, MULTPP MULTIPLY IS COMPLETE<br>MULTPR B 0000 ADDRESS COMES FROM SBR MULTPR B 0000<br>MULTPV NOP SBR TO HERE -1 AS PLUS \* UPSET SPS ASSEMBLER \*  $\star$  -20 -10 -0 \* ----10---\*----10---\*----10---\* MPLIER MCAND MULTPP MULTPC DCW 000000000000000000000000000000 \* MULTPA DCW 000000000000000000000000000000 MPLIER/MCAND/PRODUCT MPLIER DCW 000000000 MULTIPLIER - - 9 CHARS MCAND DCW 000000000 MULTIPLICAND - 9 CHARS MULTPP DCW 0000000000 PRODUCT - - - 10 CHARS MULT00 DCW 000000000 0 BUT IS 9 CHARS FOR COMPARE MULTP1 DCW 1 VALUE OF 1 FOR SUBTRACT MULTPT DCW 0 TEST AREA FOR ONE BYTE \*\*\*\*\*\*\*\*\*\*\*\*\*\*\*\*\*\*\*\*\*\*\*\*\*\*\*\*\*\*\*\*\*\*\*\*\*\*\*\*\*\*\*\*\*\*\*\*\*\*\*\*\*\*\*\* \* END MULTIPLY SUBROUTINE \*\*\*\*\*\*\*\*\*\*\*\*\*\*\*\*\*\*\*\*\*\*\*\*\*\*\*\*\*\*\*\*\*\*\*\*\*\*\*\*\*\*\*\*\*\*\*\*\*\*\*\*\*\*\*\* \*  $\star$  \* \* - - S I N - - - - - - - - - - - - - - - - - - - - - - - - - - - - \* \*  $\star$  \*\*\*\*\*\*\*\*\*\*\*\*\*\*\*\*\*\*\*\*\*\*\*\*\*\*\*\*\*\*\*\*\*\*\*\*\*\*\*\*\*\*\*\*\*\*\*\*\*\*\*\*\*\*\*\* \* BEGIN SIN SUBROUTINE \* USES SBR AND 2 PARMS \* \*\*\*\*\*\*\*\*\*\*\*\*\*\*\*\*\*\*\*\*\*\*\*\*\*\*\*\*\*\*\*\*\*\*\*\*\*\*\*\*\*\*\*\*\*\*\*\*\*\*\*\*\*\*\*\* INPUT 2 CHARS \* OUTPUT 4 CHARS \*\*\*\*\*\*\*\*\*\*\*\*\*\*\*\*\*\*\*\*\*\*\*\*\*\*\*\*\*\*\*\*\*\*\*\*\*\*\*\*\*\*\*\*\*\*\*\*\*\*\*\*\*\*\*\* \* SININ - - SINFN - - SINOUT ARE RESERVED LABELS \* 2 4 SIN \* 1000 \*\*\*\*\*\*\*\*\*\*\*\*\*\*\*\*\*\*\*\*\*\*\*\*\*\*\*\*\*\*\*\*\*\*\*\*\*\*\*\*\*\*\*\*\*\*\*\*\*\*\*\*\*\*\*\* LCAVAL1 SININ

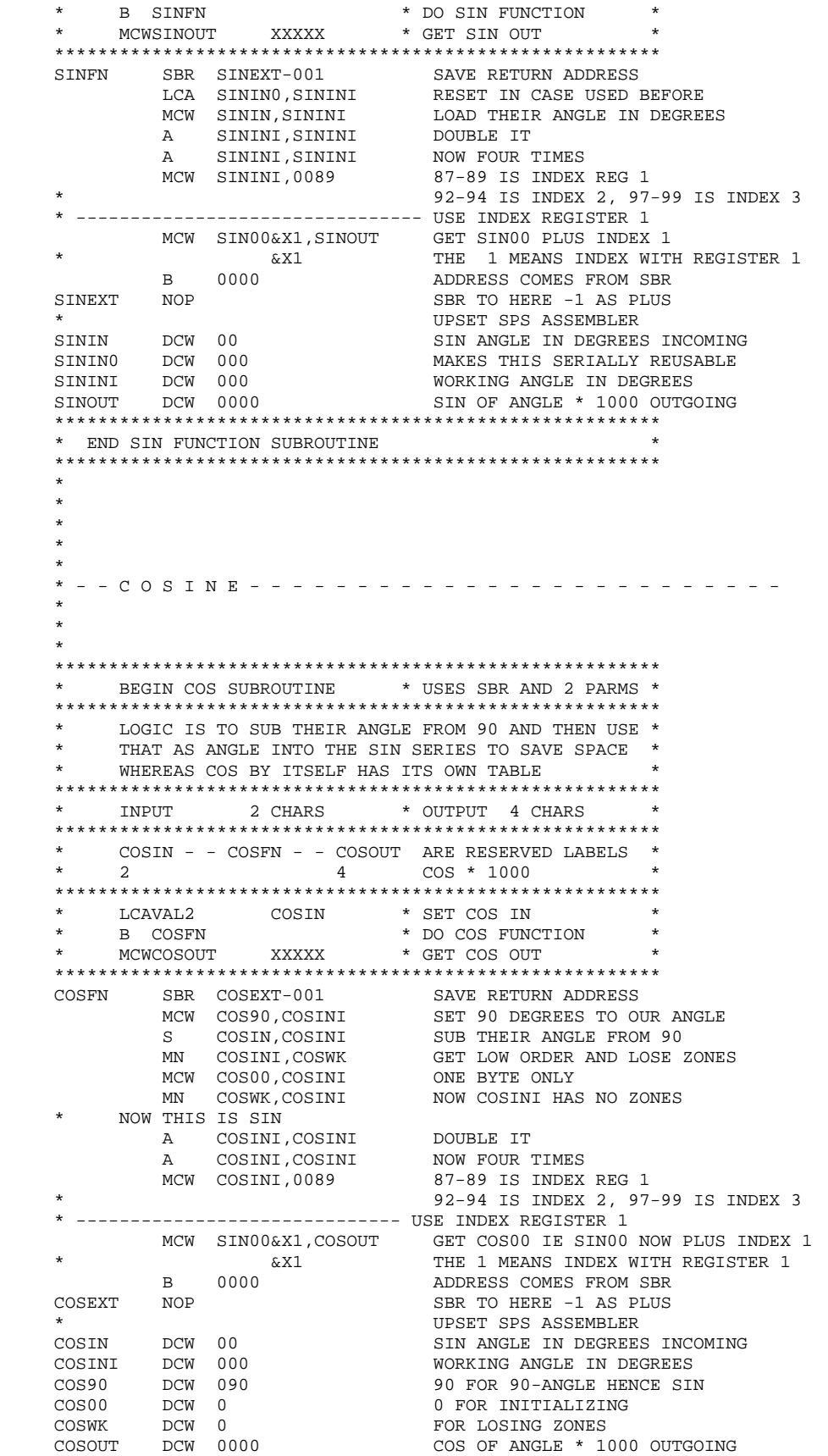

 \*\*\*\*\*\*\*\*\*\*\*\*\*\*\*\*\*\*\*\*\*\*\*\*\*\*\*\*\*\*\*\*\*\*\*\*\*\*\*\*\*\*\*\*\*\*\*\*\*\*\*\*\*\*\*\* \* END COS FUNCTION SUBROUTINE \* \*\*\*\*\*\*\*\*\*\*\*\*\*\*\*\*\*\*\*\*\*\*\*\*\*\*\*\*\*\*\*\*\*\*\*\*\*\*\*\*\*\*\*\*\*\*\*\*\*\*\*\*\*\*\*\* \* \* \* \* - - T A N G E N T - - - - - - - - - - - - - - - - - - - - - - - -  $\star$  \* \* \*\*\*\*\*\*\*\*\*\*\*\*\*\*\*\*\*\*\*\*\*\*\*\*\*\*\*\*\*\*\*\*\*\*\*\*\*\*\*\*\*\*\*\*\*\*\*\*\*\*\*\*\*\*\*\* BEGIN TAN SUBROUTINE  $*$  USES SBR AND 2 PARMS  $*$  \*\*\*\*\*\*\*\*\*\*\*\*\*\*\*\*\*\*\*\*\*\*\*\*\*\*\*\*\*\*\*\*\*\*\*\*\*\*\*\*\*\*\*\*\*\*\*\*\*\*\*\*\*\*\*\* INPUT 2 CHARS \* OUTPUT 6 CHARS \*\*\*\*\*\*\*\*\*\*\*\*\*\*\*\*\*\*\*\*\*\*\*\*\*\*\*\*\*\*\*\*\*\*\*\*\*\*\*\*\*\*\*\*\*\*\*\*\*\*\*\*\*\*\*\* \* TANIN - - TANFN - - TANOUT ARE RESERVED LABELS \*  $\star$  2 6 TAN  $\star$  1000  $\star$  \*\*\*\*\*\*\*\*\*\*\*\*\*\*\*\*\*\*\*\*\*\*\*\*\*\*\*\*\*\*\*\*\*\*\*\*\*\*\*\*\*\*\*\*\*\*\*\*\*\*\*\*\*\*\*\* \* LCAVAL1 TANIN \* SET TAN IN \* \* B TANFN \* DO TAN FUNCTION \* \* MCWTANOUT XXXXX \* GET TAN OUT \* \*\*\*\*\*\*\*\*\*\*\*\*\*\*\*\*\*\*\*\*\*\*\*\*\*\*\*\*\*\*\*\*\*\*\*\*\*\*\*\*\*\*\*\*\*\*\*\*\*\*\*\*\*\*\*\* TANFN SBR TANEXT-001 SAVE RETURN ADDRESS LCA TANIN0,TANINI RESET IN CASE USED BEFORE MCW TANIN,TANINI LOAD THEIR ANGLE IN DEGREES A TANINI,TANINI DOUBLE IT A TANINI,TANINI NOW FOUR TIMES A TANIN,TANINI NOW FIVE TIMES A TANIN,TANINI NOW SIX TIMES MCW TANINI,0089 87-89 IS INDEX REG 1 \* 92-94 IS INDEX 2, 97-99 IS INDEX 3 \* -------------------------------- USE INDEX REGISTER 1 MCW TAN00&X1,TANOUT GET TAN00 PLUS INDEX 1 \* &X1 THE 1 MEANS INDEX WITH REGISTER 1 B 0000 ADDRESS COMES FROM SBR TANEXT NOP SBR TO HERE -1 AS PLUS \* UPSET SPS ASSEMBLER TANIN DCW 00 SIN ANGLE IN DEGREES INCOMING TANIN0 DCW 000 MAKES THIS SERIALLY REUSABLE TANINI DCW 000 WORKING ANGLE IN DEGREES TANOUT DCW 000000 TAN OF ANGLE \* 1000 OUTGOING \*\*\*\*\*\*\*\*\*\*\*\*\*\*\*\*\*\*\*\*\*\*\*\*\*\*\*\*\*\*\*\*\*\*\*\*\*\*\*\*\*\*\*\*\*\*\*\*\*\*\*\*\*\*\*\* \* END TAN FUNCTION SUBROUTINE \* \*\*\*\*\*\*\*\*\*\*\*\*\*\*\*\*\*\*\*\*\*\*\*\*\*\*\*\*\*\*\*\*\*\*\*\*\*\*\*\*\*\*\*\*\*\*\*\*\*\*\*\*\*\*\*\* \* \* \* \* \* - - C O T A N - - - - - - - - - - - - - - - - - - - - - - - - - -  $\star$  \* \* \*\*\*\*\*\*\*\*\*\*\*\*\*\*\*\*\*\*\*\*\*\*\*\*\*\*\*\*\*\*\*\*\*\*\*\*\*\*\*\*\*\*\*\*\*\*\*\*\*\*\*\*\*\*\*\* BEGIN COT SUBROUTINE \* USES SBR AND 2 PARMS \* \*\*\*\*\*\*\*\*\*\*\*\*\*\*\*\*\*\*\*\*\*\*\*\*\*\*\*\*\*\*\*\*\*\*\*\*\*\*\*\*\*\*\*\*\*\*\*\*\*\*\*\*\*\*\*\* LOGIC IS TO SUB THEIR ANGLE FROM 90 AND THEN USE \* THAT AS ANGLE INTO THE TAN SERIES TO SAVE SPACE \* WHEREAS TAN BY ITSELF HAS ITS OWN TABLE \*\*\*\*\*\*\*\*\*\*\*\*\*\*\*\*\*\*\*\*\*\*\*\*\*\*\*\*\*\*\*\*\*\*\*\*\*\*\*\*\*\*\*\*\*\*\*\*\*\*\*\*\*\*\*\* \* INPUT 2 CHARS \* OUTPUT 4 CHARS \* \*\*\*\*\*\*\*\*\*\*\*\*\*\*\*\*\*\*\*\*\*\*\*\*\*\*\*\*\*\*\*\*\*\*\*\*\*\*\*\*\*\*\*\*\*\*\*\*\*\*\*\*\*\*\*\* \* COTIN - - COTFN - - COTOUT ARE RESERVED LABELS \*  $\begin{array}{ccc} * & 2 & 4 & COS * 1000 & * \end{array}$  $\star$  2 4 COS  $\star$  1000  $\star$  \*\*\*\*\*\*\*\*\*\*\*\*\*\*\*\*\*\*\*\*\*\*\*\*\*\*\*\*\*\*\*\*\*\*\*\*\*\*\*\*\*\*\*\*\*\*\*\*\*\*\*\*\*\*\*\* \* LCAVAL2 COTIN \* SET COS IN \* \* B COTFN \* DO COS FUNCTION \* \* MCWCOTOUT XXXXX \* GET COS OUT \* \*\*\*\*\*\*\*\*\*\*\*\*\*\*\*\*\*\*\*\*\*\*\*\*\*\*\*\*\*\*\*\*\*\*\*\*\*\*\*\*\*\*\*\*\*\*\*\*\*\*\*\*\*\*\*\* COTFN SBR COTEXT-001 SAVE RETURN ADDRESS MCW COT90,COTINI SET 90 DEGREES TO OUR ANGLE S COTIN, COTINI SUB THEIR ANGLE FROM 90

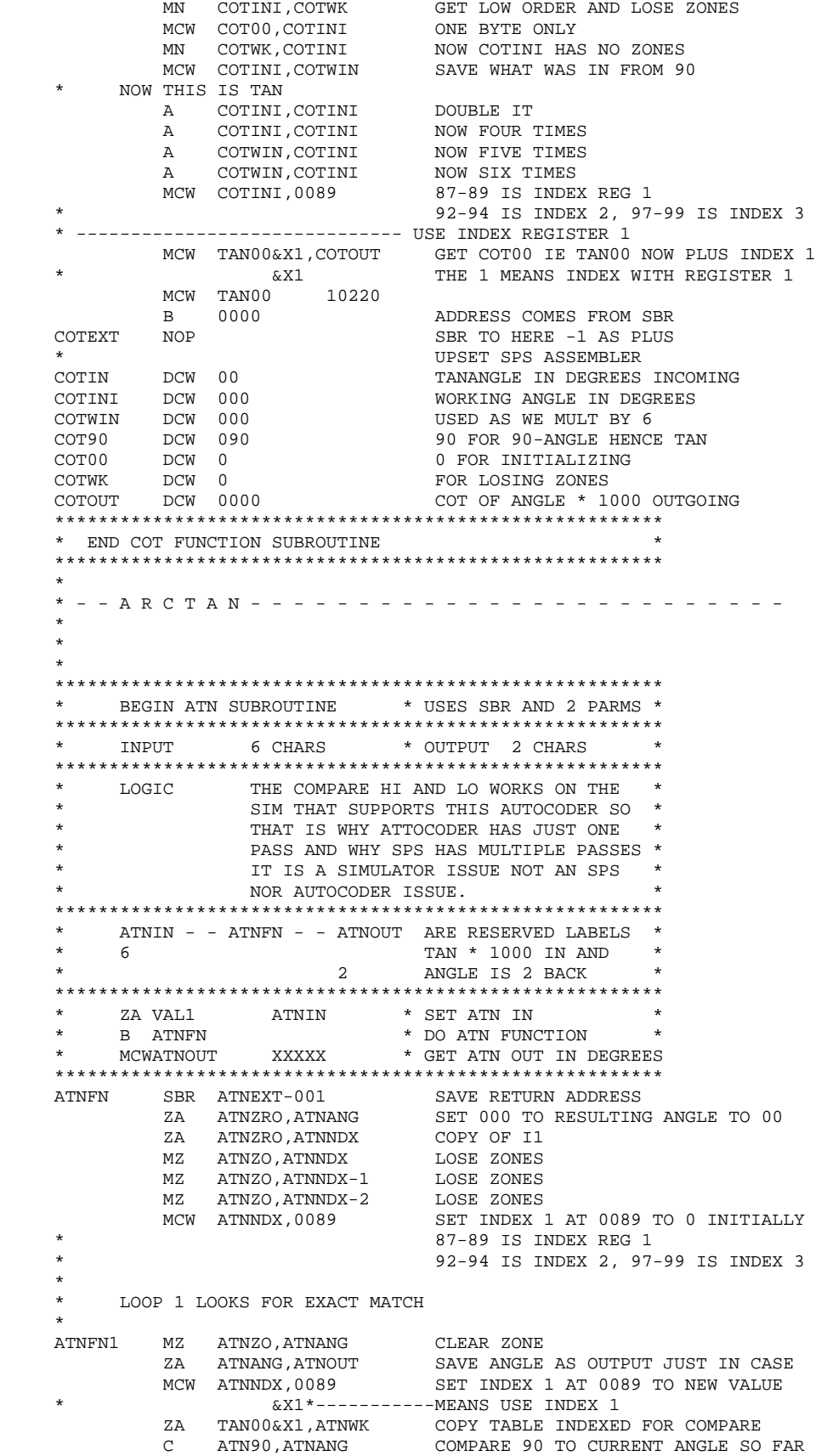

 BH ATNFN2 IF 90 LOWER THAN WORKING ANGLE THEN EXIT BE ATNFN2 IF 90 EQUALS WORKING ANGLE THEN EXIT MZ ATNZO,ATNWK CLEAR MZ ATNZO,ATNIN ZONES FOR COMPARE C ATNWK,ATNIN COMPARE CURRENT TAN TABLE ENTRY TO INPUT BE ATNEXX **ATNOO TABLE ENTRY EQUALS OUR PARAMETER** BL ATNEXX IF IN IS LOW THEN USE WHAT WE GOT \* WORKING ANGLE LT 90 AND NOT EQUL WHERE WE ARE IN TABLE A ATNSIX,ATNNDX SO ADD 6 TO OUR COPY OF INDEX A ATNONE,ATNANG AND ADD 1 TO FINAL ANGLE B ATNFN1 AND DO IT AGAIN \* ATNFN2 ZA ATN90,ATNOUT SET 90 IF THINGS ARE BALLED UP THEN EXIT ATNEXX MZ ATNZO,ATNOUT FIX ZONE B 0000 ADDRESS COMES FROM SBR ATNEXT H 0999 SBR TO HERE -1 AS PLUS \* \* LOOP 2 IS NOT USED IN THE AUTOCODER VERSION BECAUSE THE SIMULATOR COMPARE BH BL WORKS HERE  $\star$ ATNZRO DCW 000 ZERO TO START SEARCH ATNZO DCW 00 ZERO FOR COMPARE ATNANG DCW 00 ANGLE I.E. NTH ENTRY IN TAN TABLE ATNSIX DCW 006 INCREMENT SIZE FOR TAN TABLE ATNONE DCW 001 INCREMENT SIZE FOR DEGREES ATNNDX DCW 000 INDEX 0 6 12 ETC FOR I1 ATN90 DCW 90 LIMIT \* ATNOUT DCW 00 ANGLE IN DEGREES OUTGOING ATNIN DCW 000000 TAN OF ANGLE \* 1000 INCOMING ATNWK DCW 000000 WKAREA - COPY FROM TAN00 INDEXED \* \*\*\*\*\*\*\*\*\*\*\*\*\*\*\*\*\*\*\*\*\*\*\*\*\*\*\*\*\*\*\*\*\*\*\*\*\*\*\*\*\*\*\*\*\*\*\*\*\*\*\*\*\*\*\*\* \* END ATN FUNCTION SUBROUTINE \* \*\*\*\*\*\*\*\*\*\*\*\*\*\*\*\*\*\*\*\*\*\*\*\*\*\*\*\*\*\*\*\*\*\*\*\*\*\*\*\*\*\*\*\*\*\*\*\*\*\*\*\*\*\*\*\* \* \*  $\star$  \* - - T A B L E S F O R T A N A N D A R C T A N - - - - \* \*\*\* NOTE \*\*\* HERE ARE NO MINOR CHANGES OF ABOUT 1/10 DEGREE HERE COMPARED TO THE SPS ATAN - THIS IS BECAUSE MULTIPLE PASSES ARE NOT NEEDED SO THAT ADJUSTMENT IS NOT NEEDED.  $\star$  \* TAN00 DCW 000000 EACH ENTRY IS 1000 \* TAN DCW 000017 DCW 000034 DCW 000052 DCW 000069 ... ... ... DCW 028636 DCW 057289 DCW 999999  $\star$  \* \* \* - - T A B L E S F O R S I N A N D C O S I N E - - \*  $\star$  \* SIN00 DCW 0000 EACH ENTRY IS 1000 \* SIN DCW 0017 DCW 0034 ... ... ... DCW 0999 DCW 0999

 SIN90 DCW 1000  $\star$ 

END START